# <span id="page-0-0"></span>SSH Configuration Deployment Service (SCDS)

Universitat Oberta de Catalunya

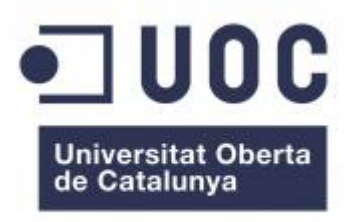

Grau en Enginyeria Informàtica

**Daniel López López** [dlopezlopez@uoc.edu](maito:dlopezlopez@uoc.edu)

# **Joaquín López Sánchez-Montañés**

15 de juny de 2024

#### **Resum**

This project proposes a solution for the maintenance and distribution of ssh configurations. A web application in Go is developed to dynamically generate ssh configuration files based on a template, server connection data in Json format, and the user identifier. The maintenance of configurations is then delegated to users through pull request workflows and code reviews.

For the ci/cd pipeline, GitHub Actions is used to ensure code quality, build, and publish the application's container after each new code integration. The final deployment is carried out automatically into a Kubernetes cluster using Helm and GitOps with FluxCD. This system improves efficiency and reliability in managing ssh configurations with a robust and scalable solution that utilizes standardized practices in the modern deployment of solutions.

Aquest projecte proposa una solució al manteniment i distribució de configuracions ssh. Es desenvolupa una aplicació web en Go que genera dinàmicament fitxers de configuració ssh a partir d'una plantilla, les dades de connexió dels servidors en format Json i l'identificador de l'usuari. El manteniment de les configuracions es delega als usuaris mitjançant fluxes de *pull requests* i *revisions de codi*.

Per al pipeline de ci/cd s'utilitza GitHub Actions per assegurar la qualitat del codi, construir i publicar el contenidor de l'aplicació després de cada integració de nou codi. El desplegament final es realitza automàticament en un clúster de Kubernetes usant Helm i GitOps amb FluxCD. Aquest sistema millora l'eficiència i la fiabilitat en la gestió de configuracions ssh amb una solució robusta i escalable que usa pràctiques estandarditzades en el desplegament moder de solucions.

*Keywords—* ssh, ci/cd, Kubernetes, IaC, GitOps

# **Dedicatòria**

Dedico aquest treball a les tres dones de la meva vida:

A la meva parella, Tania: L'acompanyant durant el camí. Sense el teu suport i generositat no m'hauria estat possible arribar fins aquí.

A la meva filla, Judit: La raó i el sentit de la meva vida. Tot és per tu.

A les dues us dec moltes hores.

A la mare, Paqui: El principi de tot. Poder fer-te aquesta dedicatòria era una de les grans motivacions. Tant de bo ho poguessis veure.

# **Índex**

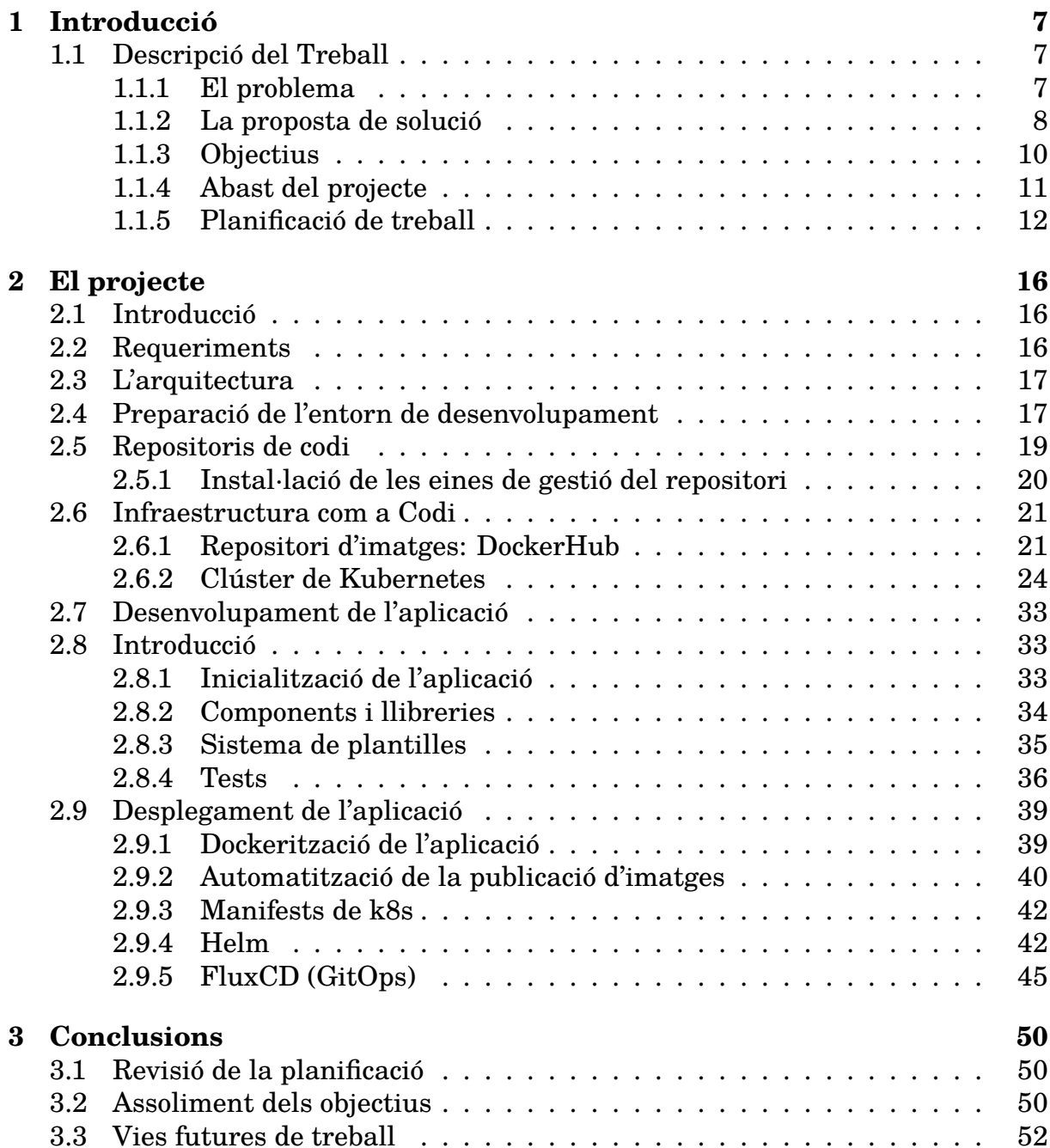

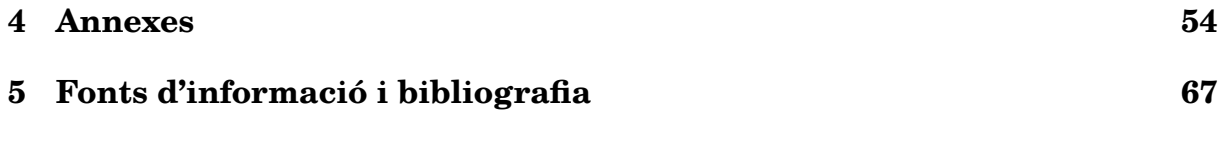

# **Índex de figures**

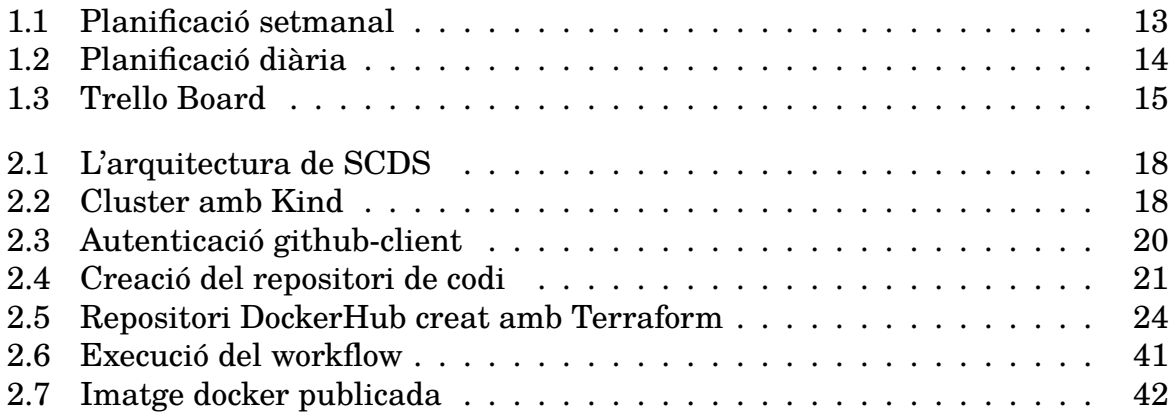

# **Índex de codis font i comandes**

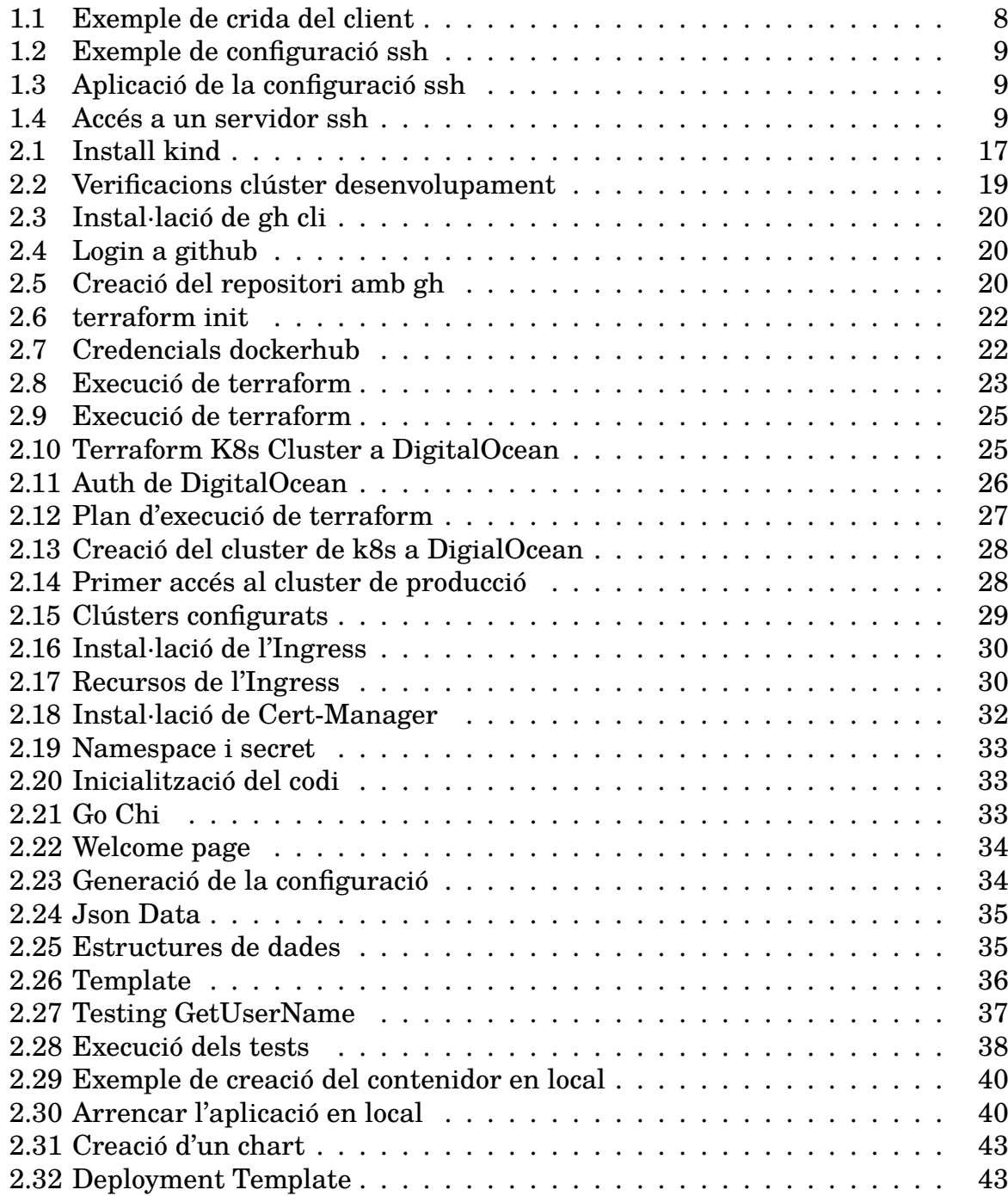

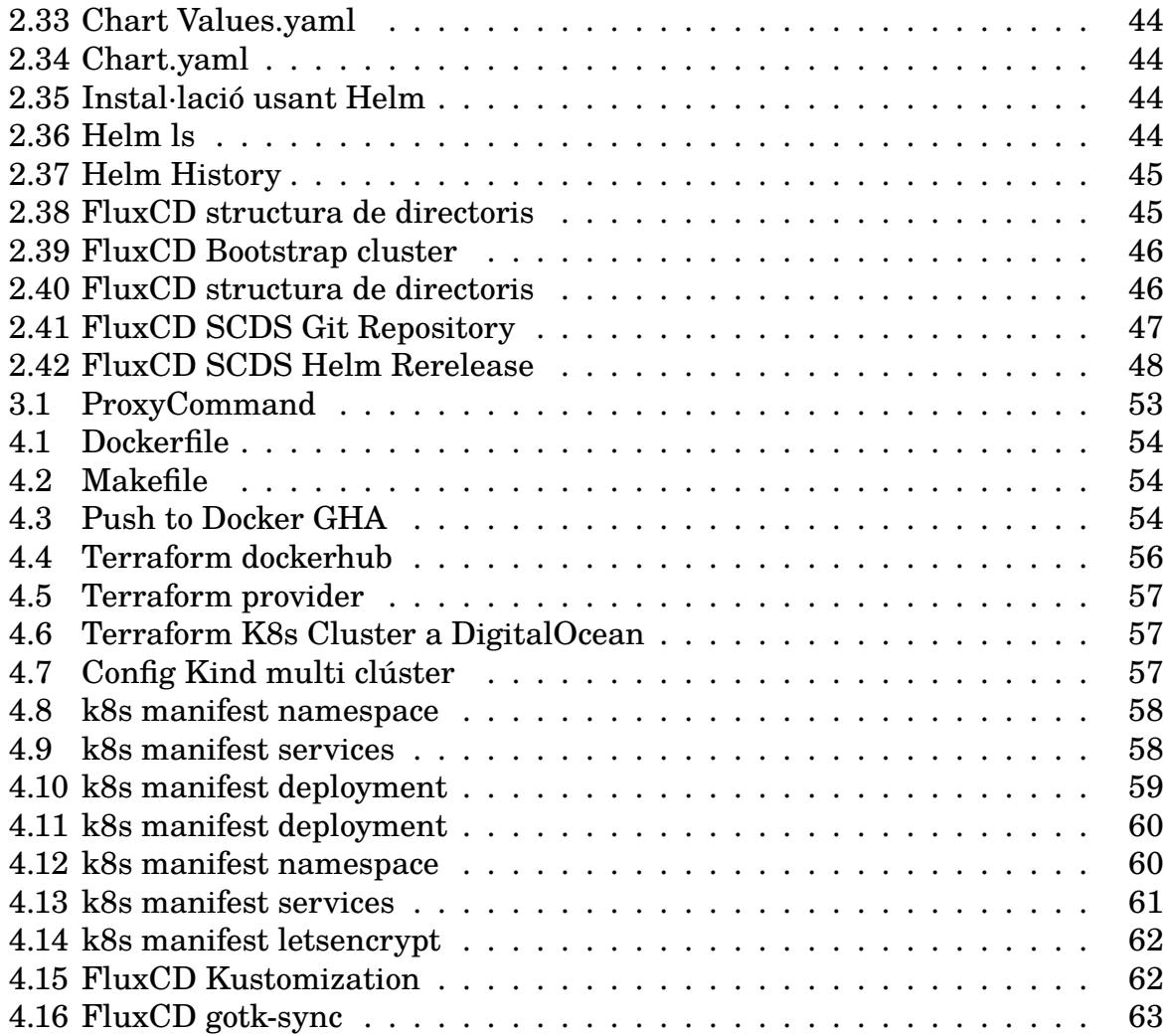

# <span id="page-8-3"></span><span id="page-8-0"></span>**Capítol 1**

# **Introducció**

# <span id="page-8-1"></span>**1.1 Descripció del Treball**

## <span id="page-8-2"></span>**1.1.1 El problema**

En organitzacions mitjanes i grans ens trobem sovint que el nombre de servidors GNU/Linux i derivats d'Unix que s'han d'administrar (físics o virtuals) acostuma a ser elevat, des de desenes a centenars. En alguns casos aquest nombre és encara més gran i pot ser dinàmic degut al propi cicle de vida dels propis servidors i serveis que suporten (altes, baixes, manteniments, reinstal·lacions, etc).

La connexió a aquests servidors requereix d'uns certs paràmetres que cal recordar:

- L'adreça ip o el nom de *host*.
- L'usuari de connexió (el propi o un d'específic per a una instància concreta).
- El port d'accés pot ser diferent de l'estàndard.
- Cal usar una clau d'accés concreta per a cada conjunt de servidors.
- Per a certs servidors cal usar màquines específiques de salt (Bastion Server).
- Prèviament hem d'executar algun mètode concret per habilitar la connexió, com per exemple, port-knocking (https://linux.die.net/man/1/knockd), Simple Package Authentication (https://github.com/mrash/fwknop) o crides per afegir temporalment la nostra ip a una llista d'acceptació al proveïdor del núvol, entre d'altres.

Recordar de memòria totes aquestes configuracions no és viable si la llista de nodes és prou gran o si aquesta varia sovint. En els casos especials en que hem d'escriure paràmetres de connexió es pot convertir en una tasca tediosa i poc pràctica. Es per això que sovint usem eines de gestió de connexions (gràfiques o textuals, lliures o amb llicències comercials), incloent el propi fitxer de configuració que utilitza el client d'openSSH " /.ssh/config".

<span id="page-9-2"></span>En els entorns en que basem aquest treball el nombre d'usuaris sol ser també molt gran. Mantenir la configuració actualitzada i distribuir-la esdevé un repte important que cal abordar.

Hi ha múltiples formes d'adreçar aquest problema, totes bones, algunes de molt senzilles que alhora plantegen altres reptes com: traçabilitat, versionat, adaptabilitat en funció del destinatari, homogeneïtat, centralització, etc. L'elecció de la solució dependrà molt del nombre de configuracions, la seva variabilitat, la maduresa de l'empresa, els recursos disponibles, entre d'altres. Tanmateix, no hi ha cap solució perfecta que s'ajusti a totes les situacions i pressupostos.

En aquest projecte desenvoluparem un servei propi que dona resposta als anteriors reptes i que serà fàcil de mantenir i que s'adequarà a aquelles empreses que tinguin una certa maduresa tecnològica on la solució es pugui integrar sense generar un cost econòmic extra ni un manteniment elevat. El projecte es pot desplegar de diferents maneres per adaptar-se a les diverses tecnologies de l'empresa.

# <span id="page-9-0"></span>**1.1.2 La proposta de solució**

Crearem un petit servei web que rebrà com a paràmetre el nom d'usuari de sistema (*username*) i llegirà les dades de la configuració de ssh d'un fitxer Json. Amb aquestes dades i una plantilla predefinida l'aplicació generarà la configuració ssh actualitzada i personalitzada per a aquest usuari que la farà servir per actualitzar la configuració del seu sistema.

L'usuari realitzarà una crida com la següent:

<span id="page-9-1"></span>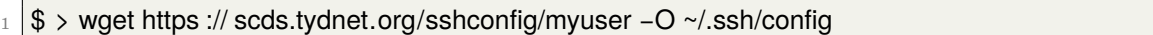

Codi 1.1: Exemple de crida del client

i el servei retornaria un fitxer com el següent:

<span id="page-10-3"></span><span id="page-10-0"></span>

| $\mathbf{1}$   | ### SCDS Generated config ###                                                                 |  |  |
|----------------|-----------------------------------------------------------------------------------------------|--|--|
| $\overline{2}$ | Host east-bastion bastion1                                                                    |  |  |
| 3              | Hostname east-bastion.tydnet.org                                                              |  |  |
| $\overline{4}$ | Port 30022                                                                                    |  |  |
| $\overline{5}$ |                                                                                               |  |  |
| 6              | Host west-bastion bastion2                                                                    |  |  |
| 7              | Hostname west-bastion.tydnet.org                                                              |  |  |
| 8              | Port 30022                                                                                    |  |  |
| 9              |                                                                                               |  |  |
| 10             | Host leia leia tydnet.org                                                                     |  |  |
| 11             | Hostname 10.77.1.10                                                                           |  |  |
| 12             | ProxyJump east-bastion ProxyCommand bash -c "fwknop -w /usr/local/bin/wget -R -n steam; sleep |  |  |
|                | 3; nc %h %p"                                                                                  |  |  |
| 13             |                                                                                               |  |  |
| 14             | Host doodi                                                                                    |  |  |
| 15             | Hostname doodi.tydnet.org                                                                     |  |  |
| 16             | User myuser                                                                                   |  |  |
| 17             | Port 22022                                                                                    |  |  |
| 18             | ProxyCommand bash -c "fwknop -R -n doodi; sleep 3; nc %h %p"                                  |  |  |
| 19<br>20       | #### DO NOT ADD ANY ENTRIES BELOW THIS LINE! ####                                             |  |  |
| 21             | #### Values below will be added to all above Host entries unless specifically overridden #### |  |  |
| 22             | #### Customized/Additional SSH Host entries should go in personal_config file ####            |  |  |
| 23             |                                                                                               |  |  |
| 24             | Host $*$                                                                                      |  |  |
| 25             | ForwardAgent yes                                                                              |  |  |
| 26             | ForwardX11Trusted yes                                                                         |  |  |
| 27             | ServerAliveInterval 30                                                                        |  |  |
| 28             | ServerAliveCountMax 5                                                                         |  |  |
| 29             | UseKeyChain yes                                                                               |  |  |
| 30             | AddkeysToAgent yes                                                                            |  |  |
| 31             | User myuser                                                                                   |  |  |
| 32             | Port 22                                                                                       |  |  |

Codi 1.2: Exemple de configuració ssh

La sortida del servei la podem redirigir a un fitxer per a utilitzar-la directament i cridar-la sota demanda quan vulguem actualitzar-la utilitzar els servei de crontab de les nostres màquines:

<span id="page-10-1"></span> $1 \nvert \nvert \nvert$   $\frac{1}{3}$  > wget https :// scds.tfguoc.com/myuser | tee ~/.ssh/config

Codi 1.3: Aplicació de la configuració ssh

L'usuari ja pot accedir als servidors (sempre que prèviament tingui accés) i accedir a hosts on la configuració era tediosa indicant només l'àlies de host:

<span id="page-10-2"></span>\$> ssh doodi

Codi 1.4: Accés a un servidor ssh

#### <span id="page-11-1"></span>**El Servei**

Aquest servei web està codificat en Go i fa servir una plantilla que omple amb les dades que llegeix d'un fitxer *Json* i el nom d'usuari formant la configuració que li servirà. En futures versions es pot ampliar el seu abast amb noves funcionalitats i millores com, per exemple, la introducció d'altres tipus de configuracions, autenticació del servei, altres formats de fitxer de dades, etc.

#### **El cicle de vida del projecte**

Tant el codi de l'aplicació web com les dades es guardaran en un repositori git. Els canvis s'aplicaran usant *pull requests* que s'han de revisar i aprovar com en qualsevol altre projecte de codi. En aquest punt s'aplicaran revisions automàtiques de qualitat i seguretat pròpies del cicle de vida de desenvolupament del codi que ens apropin el màxim possible als estàndards de qualitats desitjats.

Un cop integrat el codi a la branca principal es generarà automàticament una imatge en forma de contenidor que es publicarà a un registre d'artefactes públic i es desencadenarà el procés de Desplegament continu (cd) usant eines de GitOps[\[17\]](#page-69-0) que publicarà la darrera versió del contenidor en el clúster de Kubernetes.

Un cop publicat el servei, el manteniment i actualització de les dades de l'aplicació el podem delegar als usuaris (shift-left) que en aquest cas poden ser els propis administradors de sistemes però no estarà limitat només a aquest grup. Aquells actors que necessitin incorporar, eliminar o modificar servidors podran descarregar-se el codi del repositori, crear una branca nova basada en la principal, realitzar els canvis al fitxer Json i crear una nova pull request amb els canvis desitjats. Un cop els mantenidors del repositori revisin els canvis proposats, els aprovaran i integraran amb el codi principal i es posarà en producció la nova versió.

# <span id="page-11-0"></span>**1.1.3 Objectius**

La motivació principal d'aquest treball és la d'explorar, adquirir coneixements i guanyar experiència pràctica en tecnologies que són importants i d'ús comú en àmbits laborals relacionats amb el Site Reliability[\[13\]](#page-69-1) i DevOps. Finalitzat aquest treball haurem assolit els següents objectius:

- Es desenvolupa una aplicació web que serveix la configuració dssh actualitzada per a l'usuari que la sol·licita.
- El desplegament successiu de la solució es realitza automàticament mitjançant únicament interaccions amb el repositori de codi.
- L'arquitectura de la solució és reutilitzable en la resolució d'altres projectes.

<span id="page-12-1"></span>• S'adquireix experiència pràctica demostrable en les àrees i tecnologies del projecte.

## <span id="page-12-0"></span>**1.1.4 Abast del projecte**

Aquest és un projecte ambició d'ampli abast i molt transversal que implica moltes àrees de coneixement (sistemes, cloud, networking, codificació, seguretat) i tecnologies que s'han d'integrar entre elles. Cadascuna d'aquestes àrees podrien ser l'objectiu únic d'un treball final dels estudis per elles mateixes. El coneixement de partida en cadascuna de les àrees és desigual i es requereix d'un treball d'investigació i aprenentatge d'algunes d'aquestes que suposa gran part del pla de treball. Per tant, en la planificació de les funcionalitats a desenvolupar s'han hagut de fer concessions, pressupostos i posar-hi límits a l'abast. Posarem diversos exemples:

Durant el desenvolupament del projecte els repositoris de codi han estat configurats com a privats i tots els fluxos que interactuen amb aquests autentiquen prèviament. Tanmateix, en lliurar la memòria final del treball els repositoris seran públics per tal de facilitar la tasca de correcció per part del consultor i tribunal. S'ha tingut cura de no publicar cap credencial ni dades que es puguin considerar sensibles.

Per al tractament de secrets, quan ha estat possible, s'ha usat el repositori de Google, en altres ocasions s'han emmagatzemat com a secrets de Kubernetes, que si bé és acceptable no ofereix un grau empresarial de seguretat ni segueix les millors pràctiques. Una aproximació conforme amb alts estàndards de seguretat passaria per l'ús d'eines de gestió de secrets en xarxa que hagués elevat considerablement la complexitat i cost del projecte.

El servei *SCDS* està desplegat en Kubernetes de manera pública i sense autenticació d'una banda per facilitar l'accés dels correctors d'altra per a reduir-ne la complexitat. Les dades que s'han usat en aquest projecte són fictícies i la seva publicació no suposa un problema. Afegir-hi una autenticació amb un secret compartit seria molt simple d'implementar però introduiria altres desafiaments, com la gestió, manteniment i distribució de credencials i altres solucions estarien fora de l'abast del projecte. Hem d'assumir que en un entorn real l'aplicació només seria accessible des de dintre del perímetre empresarial.

S'han cobert totes les fites proposades però en cada àrea (desenvolupament, seguretat, tests de qualitat, infraestructura) s'han efectuat de manera que cobreixen els requisits i s'han desestimat funcionalitats exhaustives que es podrien haver realitzat amb més temps.

Durant el project hem hagut d'usar un domini dns per a resoldre l'adreça de l'aplicació i aquesta ha estat configurat en un servidor *ISC Bind*. S'ha optat per reutilitzar recursos existents tot i que no estaven preparats per a ser configurats amb *IaC*. Si no haguéssim comptat amb dominis previs propis l'hauríem adquirit en un proveïdor

que suportés la seva configuració amb *Terraform*.

## <span id="page-13-0"></span>**1.1.5 Planificació de treball**

Hem dividit el projecte en els quatre lliuraments proposats: P1, P2, P3 i Lliurament final (P4). Les dates coincidiran amb les fites de cada fase descrites en el gràfic del plan de Gantt. A continuació una descripció de les tasques més importants de cada fase:

- P1: S'estudia el projecte, es realitzen proves de concepte i el lliura la proposta del projecte.
- P2: Es desenvolupa un cicle de desplegament de l'aplicació aproximat en un entorn de desenvolupament. Es lliura part de la memòria amb la descripció actual del projecte.
- P3: S'implementa l'aplicació final i el desplegament en un entorn de producció. Es lliura la memòria final amb les conclusions.
- P4: Correccions de la memòria i del projecte, si escau. Preparació de la defensa del treball. Es lliura la memòria definitiva, la presentació i el vídeo de defensa.

En la planificació es consideren com a hàbils tots els dies de la setmana, de dilluns a diumenge, amb una dedicació mitja setmanal de vint-i-cinc hores. Només s'han considerat com a festius o inhàbils alguns dies on podem preveure que els compromisos laborals o familiars ens impediran de assolir la dedicació proposada.

A continuació s'inclou una planificació setmanal del projecte amb les tasques de més alt nivell [1.1](#page-14-0) i posteriorment també una altra diària, més detallada i amb les tasques principals desglossades.

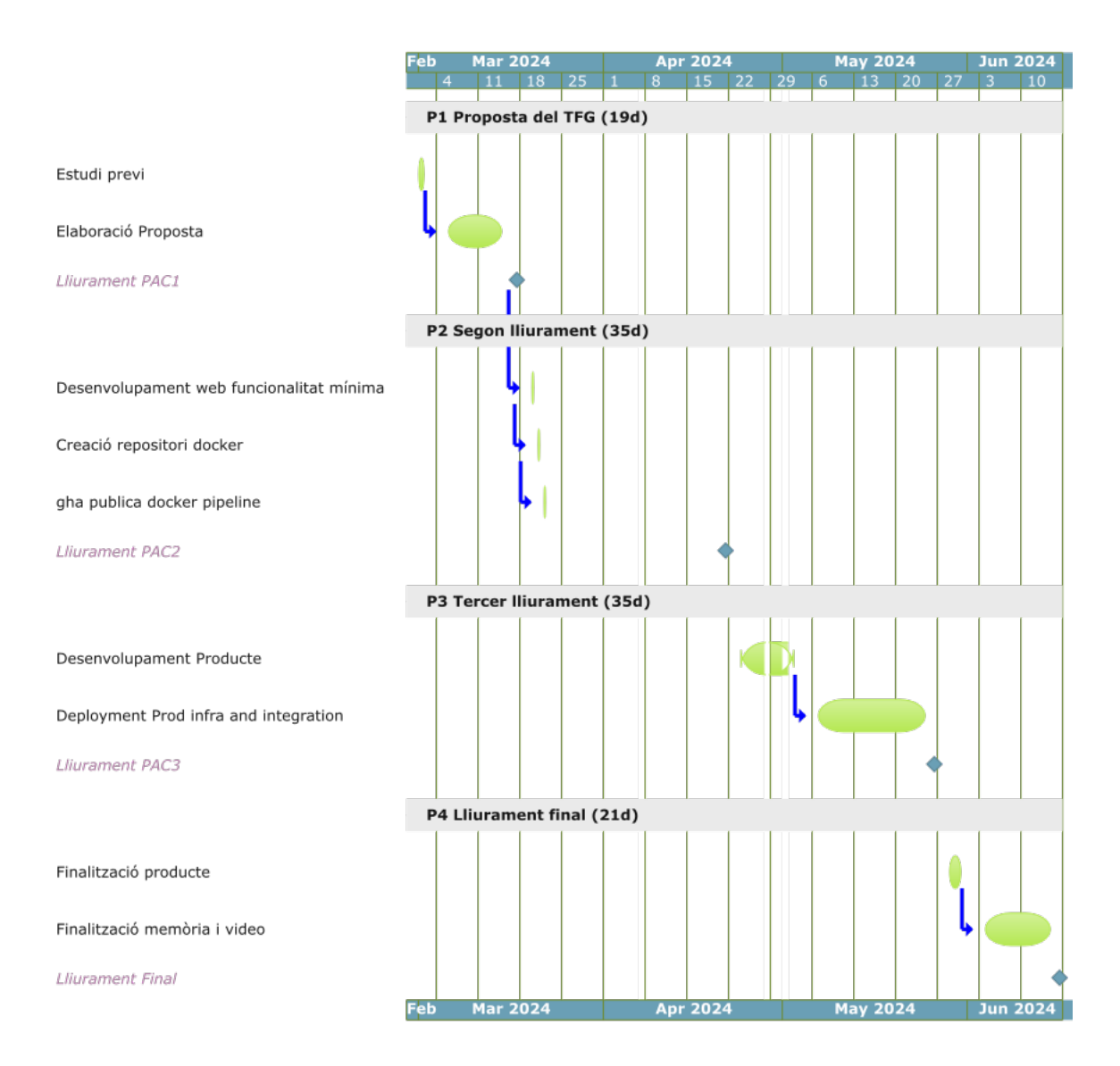

<span id="page-14-0"></span>Figura 1.1: Planificació setmanal

<span id="page-15-0"></span>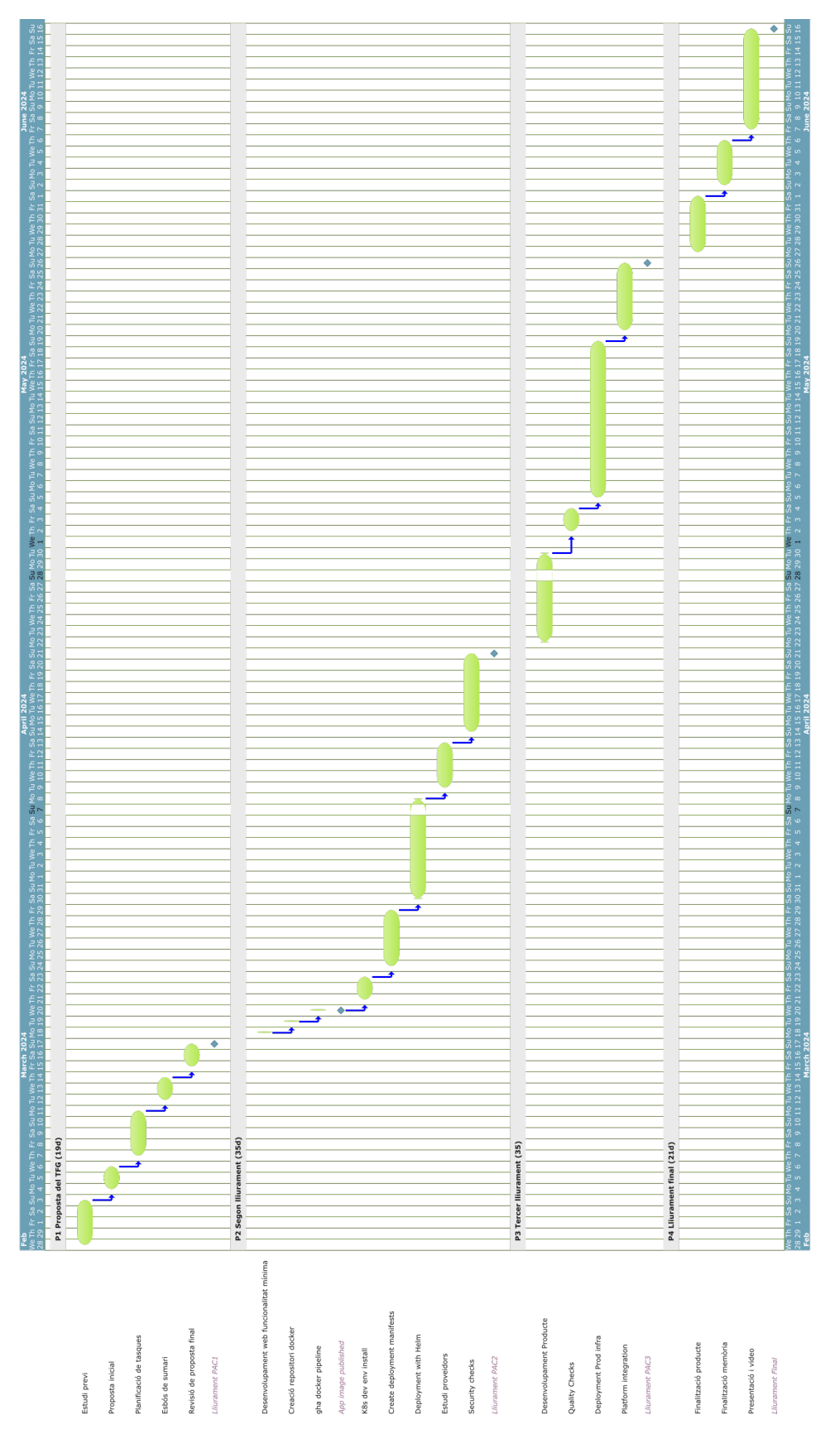

# Figura 1.2: Planificació diària Figura 1.2: Planificació diària

La definició i seguiment de les tasques del projecte es fa mitjançant el servei Trello [\[1\]](#page-68-1) en la seva versió gratuïta. Les tasques es classifiquen i agrupen segons els diversos lliuraments en format de targetes on es documentes les accions a realitzar i es prioritzen segons la seva criticitat i pes dintre del projecte.

<span id="page-16-0"></span>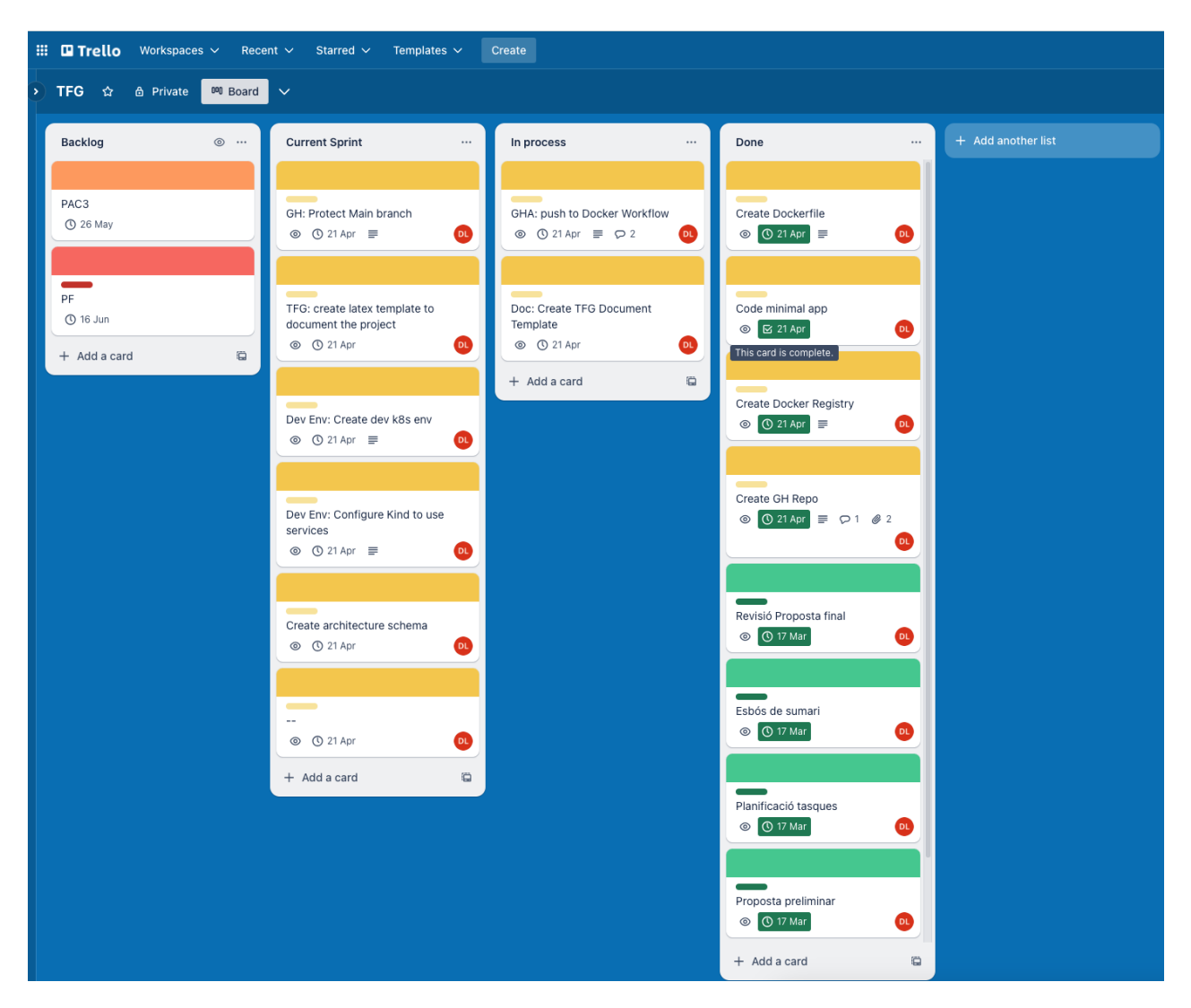

Figura 1.3: Trello Board

# <span id="page-17-3"></span><span id="page-17-0"></span>**Capítol 2 El projecte**

# <span id="page-17-1"></span>**2.1 Introducció**

En aquest apartat veurem en detall en què consisteix la solució que hem desenvolupat, quines parts la formen, com estan implementades i com s'interrelacionen entre elles. Començarem amb una visió general de l'arquitectura per a situar-nos seguida d'una breu descripció de les tecnologies usades per poder entrar en els detalls de la implementació.

# <span id="page-17-2"></span>**2.2 Requeriments**

Durant l'execució d'aquest treball usarem diverses tecnologies, serveis i plataformes. Hem escollit les que hem considerat com a estàndards de facto actualment dins de la indústria. Entre d'altres i com a requeriment imposat per les millors pràctiques, s'usarà IaC, Infraestructure as Code (Terraform i Kubernetes), Pipelines as Code (GitHub Actions) i Gantt as Code (mitjançant PlantUML) per tal de maximitzar la documentació, la traçabilitat dels canvis i la reusabilitat dels components.

Tecnologies, serveis i infraestructures:

- **Go:** [\[14\]](#page-69-2) és el llenguatge usat per a programar l'aplicació web. Una de les avantatges que té és què és compilat i la imatge final serà molt petita, al voltant dels 13MB.
- **Git (github):** [\[10\]](#page-68-2) Git i Github són la tecnologia i el servei de control de versions per a codi. Ens proveeix també d'eines d'integració continua ci.
- **Github Actions:**[\[9\]](#page-68-3) És la tecnologia d'integració continua (ci)de Github i que usem per a integrar el codi, córrer els testos de qualitat i crear l'artefacte final de l'aplicació.
- **Docker:** [\[5\]](#page-68-4) És la tecnologia de gestió de contenidors usada en l'entorn de desenvolupament. Kubernetes usa altres tecnologies per a gestionar contenidors.
- <span id="page-18-3"></span>• **Docker Registry:** [\[6\]](#page-68-5) Repositori on allotjarem les imatges dels contenidors de l'aplicació.
- **Kubernetes:** Usem dues tecnologies diferents per entorn. KinD [\[19\]](#page-69-3) (desenvolupament), Kubernetes a DigitalOcean [\[8\]](#page-68-6)(producció). És la plataforma d'orquestració de contenidors on publicarem la versió final de l'aplicació.
- **Helm:** [\[16\]](#page-69-4) Gestor de paquets de manifest de Kubernetes. Ens ajuda a estructurar l'aplicació en un contenidor únic (chart) i parametritzar els valors de la configuració del desplegament de l'aplicació per entorns sense repetir codi.
- **Terraform:** [\[15\]](#page-69-5) Eina multi-proveïdor de gestió d'Infraestructura com a codi. Ens permet automatitzar el desplegament de la infraestructura. documentarla i gestionar-la des del repositori de codi.
- **Gantt en PlantUML:** [\[2\]](#page-68-7) Eina de creació de diagrames com a codi.
- **FluxCD:** [\[7\]](#page-68-8) Eina de [GitOps](#page-66-0) per al desplegament de l'aplicació a partir de commits al repositori de git.

# <span id="page-18-0"></span>**2.3 L'arquitectura**

Com podem veure a l'esquema de l'arquitectura a la imatge [2.1](#page-19-0) tenim la nostra aplicació instal·lada dins d'un clúster de Kubernetes. Els usuaris poden recuperar la configuració ssh amb una simple crida http contra el servei publicat.

Quan un dels administradors (o qualsevol altre usuari amb accés d'escriptura al repositori) vol afegir algun canvi només ha de descarregar-se el codi de *scds* localment i crear una nova branca amb els seus canvis en el fitxer *ssh-data.yaml*. Crearà una nova *pull request* que haurà de revisar un dels mantenidors del repositori. Si s'aprova el canvi s'integrarà a la branca principal i es desencadenarà el procés d'integració continua desplegant una nova versió de l'aplicació en el clúster de Kubernetes.

# <span id="page-18-1"></span>**2.4 Preparació de l'entorn de desenvolupament**

L'eina escollida per a implementar el clúster de *Kubernetes* és KinD. KinD és una implementació de K8s en contenidor que permet fàcilment generar clústers amb múltiples nodes. Instal·lem *kubectl* i *KinD* mitjançant el gestor de paquets de macos *brew* veure [2.1](#page-18-2)

<span id="page-18-2"></span> $_1$  | \$ > brew install kind kubectl

2

Codi 2.1: Install kind

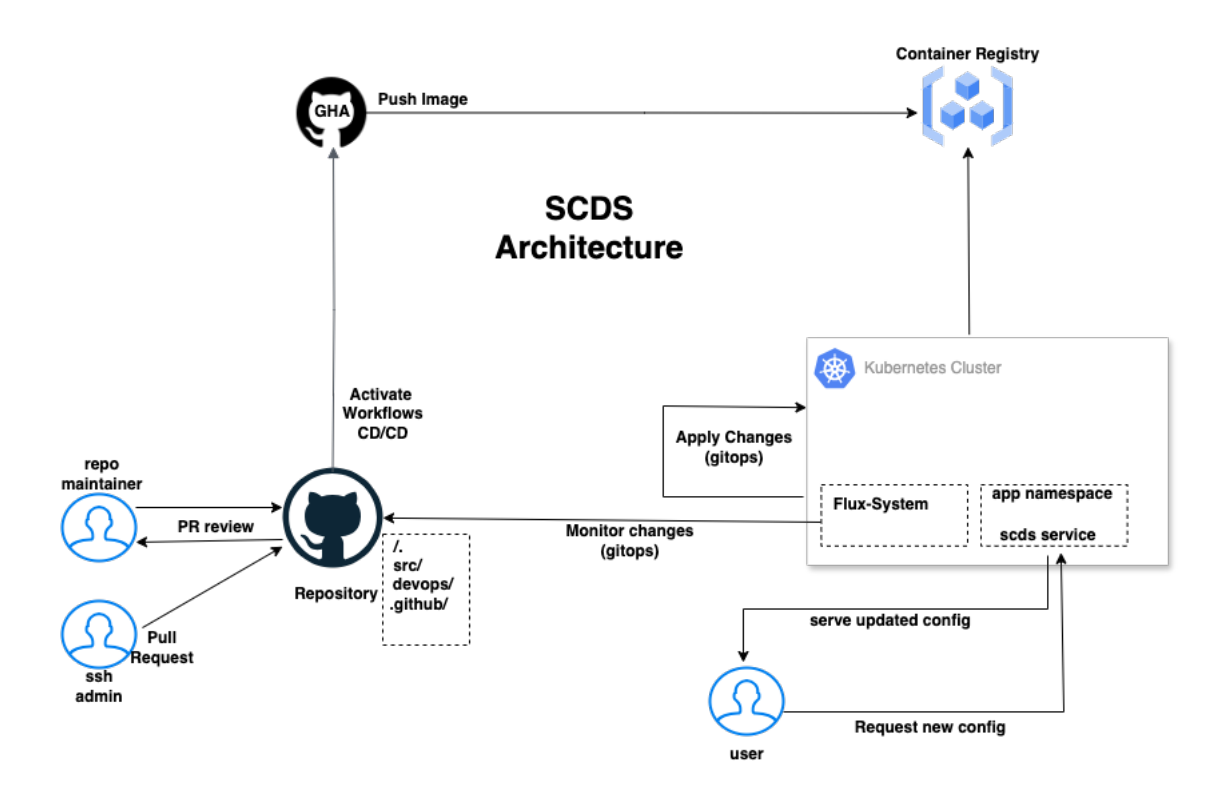

<span id="page-19-0"></span>Figura 2.1: L'arquitectura de SCDS

Un cop finalitzada la instal·lació de les eines podem continuar amb la creació del clúster local amb una sola comanda i un fitxer de configuració:

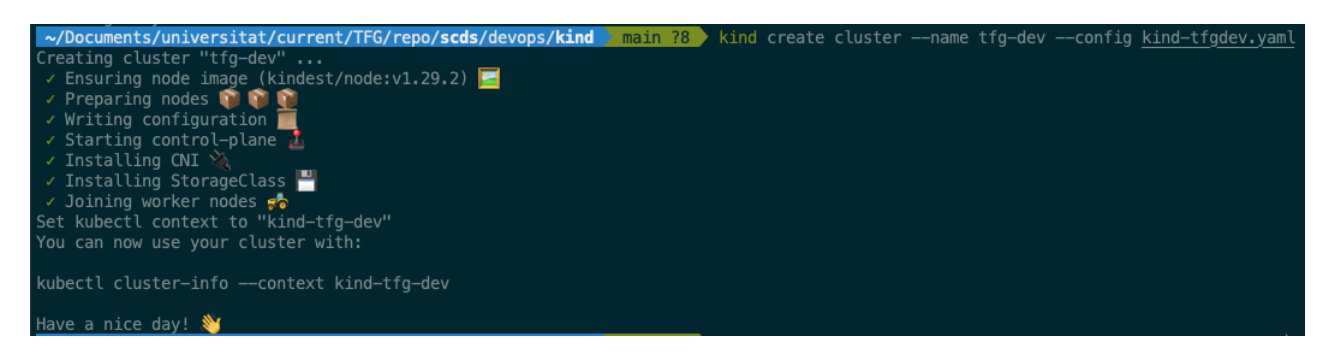

Figura 2.2: Cluster amb Kind

<span id="page-19-1"></span>El contingut del fitxer de configuració per a desplegar el clúster amb tres nodes el podem veure a [4.7.](#page-58-2) Ja tenim disponible el nostre clúster local, veure [2.2:](#page-20-1)

```
1 \vert \text{\$} k get nodes
2 NAME STATUS ROLES AGE VERSION
3 tfg−dev−control−plane Ready control−plane 14m v1.29.2
4 tfg−dev−worker Ready <none> 13m v1.29.2
5 tfg−dev−worker2 Ready <none> 13m v1.29.2
6
7 \frac{\$}{2} kind get clusters
8 tfg−dev
9
10 \, $> k get all
11 NAME TYPE CLUSTER−IP EXTERNAL−IP PORT(S) AGE
12 service/kubernetes ClusterIP 10.96.0.1 <none> 443/TCP 17m
13
14 $> k get ns
15 NAME STATUS AGE
16 default Active 29m
17 kube−node−lease Active 29m
18 kube−public Active 29m
19 kube−system Active 29m
20 local−path−storage Active 29m
```
Codi 2.2: Verificacions clúster desenvolupament

# <span id="page-20-0"></span>**2.5 Repositoris de codi**

El codi de tot el projecte està allotjat en un compte personal gratuït de github.com. Aquest compte allotia dos repositoris:

- **<https://github.com/dlopezlo/scds>**: conté les fonts de tot el projecte.
- **<https://github.com/dlopezlo/fluxcd-infra>**: conté les configuracions de *fluxcd* per a gestionar els clústers de Kubernetes de tots els entorns.

Creem la següent estructura de directoris en el repositori de l'aplicació:

- **/:** Conté el Dockerfile i el Makefile per a automatitzar algunes tasques locals.
- **/src:** Codi de l'aplicació i els mòduls de Go.
- **/.github:** Conté les definicions de les accions de github.
- **/devops/:** Conté les diferents configuracions d'IaC.
	- **– /infra:** Fitxers de Terraform per a desplegar el repositori a DockerHub i el clúster de k8s a DigitalOcean.
	- **– /k8s/:**
		- ∗ **/helm:** Definició del chart de Helm i fitxers de valors per entorn.
		- ∗ **/manifests:** Manifests de Kubernetes per a dev i prod.
	- **– /kind:** Configuració per a crear el clúster de KinD.

<span id="page-21-5"></span>Veiem ara l'estructura de directoris de *FluxCD*. Tenim una carpeta arrel (*clusters*) que conté una directori per cada clúster (dev i prod). Dintre de cada carpeta de clúster hi ha l'estructura creada per *Fluxcd* per a gestionar-los:

- **/flux-system:** Conté els manifests que defineixen el funcionament.
- **scds-source.yaml:** Defineix el repositori de l'aplicació com a objecte a monitorar per canvis.
- **scds-helmrelease.yaml:** Fa referència al chart de Helm que volem desplegar, on es troba i quins paràmetres usarem.

## <span id="page-21-0"></span>**2.5.1 Instal·lació de les eines de gestió del repositori**

Per a gestionar els repositoris usarem el propi client de consola *gh*. La instal·lació d'aquest està documentada a [\[10\]](#page-68-2) i en el nostre cas hem usat el gestor de paquets *brew* disponible per al sistema operatiu *macos*.

<span id="page-21-2"></span> $$ >$  brew install gh

```
Codi 2.3: Instal·lació de gh cli
```
Usem el client per autenticar la sessió en el nostre compte de Github: [2.3](#page-21-1)

<span id="page-21-3"></span> $\sqrt{$}$   $\phi$  s gh auth **login** 

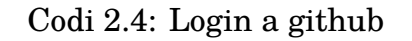

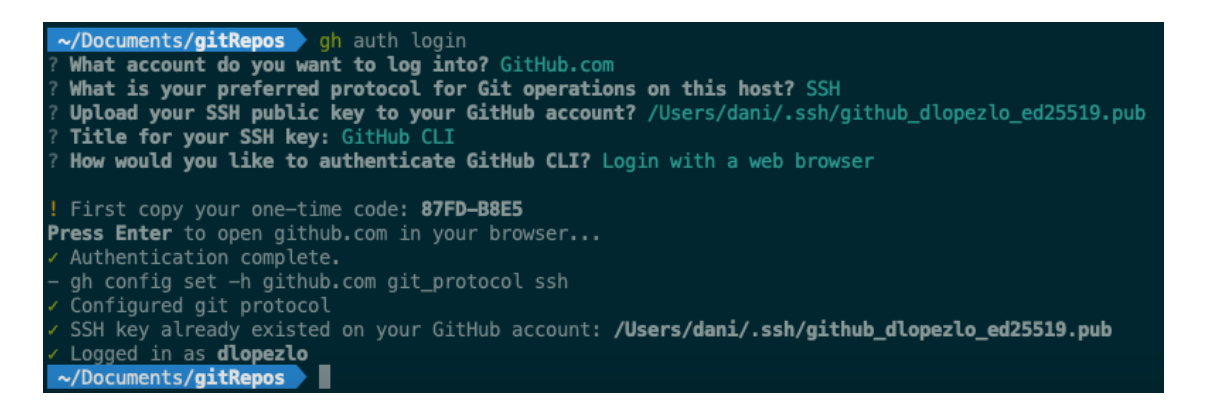

<span id="page-21-1"></span>Figura 2.3: Autenticació github-client

Ja podem crear el repositori de codi des de la consola [2.4](#page-22-2) (el repositori de FluxCD es crea automàticament durant la comanda de bootstrap):

<span id="page-21-4"></span><sup>1</sup> \$ > gh repo create scds −−private −d "SSH Config Deployment Server. Projecte de TFG"

Codi 2.5: Creació del repositori amb gh

<span id="page-22-3"></span>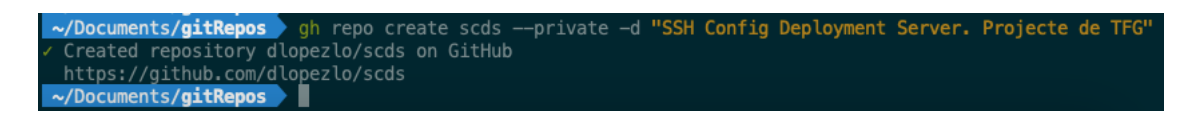

Figura 2.4: Creació del repositori de codi

<span id="page-22-2"></span>En aquest moment ja podem clonar i començar a treballar amb el repositori del projecte: [https://github.com/dlopezlo/scds.](https://github.com/dlopezlo/scds)

# <span id="page-22-0"></span>**2.6 Infraestructura com a Codi**

La infraestructura com a Codi (IaC) és una tecnologia que ens permet definir i gestionar la nostra infraestructura en fitxers de text en contraposició a fer-ho de manera manual, (clic-operations). Aquesta aproximació te grans avantatges:

- Pot ser declarativa (quin resultat volem) o imperativa (quines accions fem per arribar al resultat desitjat).
- Permet guardar la infraestructura amb control de versions i aprofitar-se de les pull request i la revisió de codi.
- La infraestructura queda automàticament documentada (a diferència de les accions manuals).
- És fàcilment repetible doncs el codi defineix l'estructura i com es crea la infraestructura, ajuda en la recuperació de desastres.
- És reaprofitable, és a dir, podem usar la mateixa definició en diferents entorns usant variables per a cadascun.

## <span id="page-22-1"></span>**2.6.1 Repositori d'imatges: DockerHub**

Per tal de poder publicar la imatge del contenidor creada amb *Github Actions* al repositori de *hub.docker.com* hem d'obrir-hi un compte. Els comptes gratuïts permeten crear un únic repositori privat i diversos públics però amb una limitació 200 de descàrregues cada sis hores. Aquesta no serà un impediment durant el nostre projecte però en un entorn de producció hauríem d'adquirir un pla de pagament o usar altres serveis de repositori com el de GitHub o d'AWS, Google, etc.

Hem generat el nostre usant IaC i l'eina escollida per a els diferents recursos ha estat Terraform [\[15\]](#page-69-5) que ens permet treballar amb una infinitat de proveïdors, entre ells Dockerhub i serveis cloud que proveeixen Kubernetes administrat. Al directori *"devops/infra"* del nostre repositori tenim els manifests de Terraform utilitzats per a crear el repositori.

Dintre del nostre directori de treball hi ha dos fitxers amb extensió *".tf"*:

- **providers.tf:** Defineix la configuració dels proveïdors amb els que volem treballar. Veure [4.5.](#page-58-0)
- **dockerhub.tf**: Conté la definició per a crear el repositori [4.4.](#page-57-0)

Hem d'inicialitzar *Terraform*, que crearà el fitxer d'estat i descarregarà els mòduls de proveïdors necessaris:

<span id="page-23-0"></span>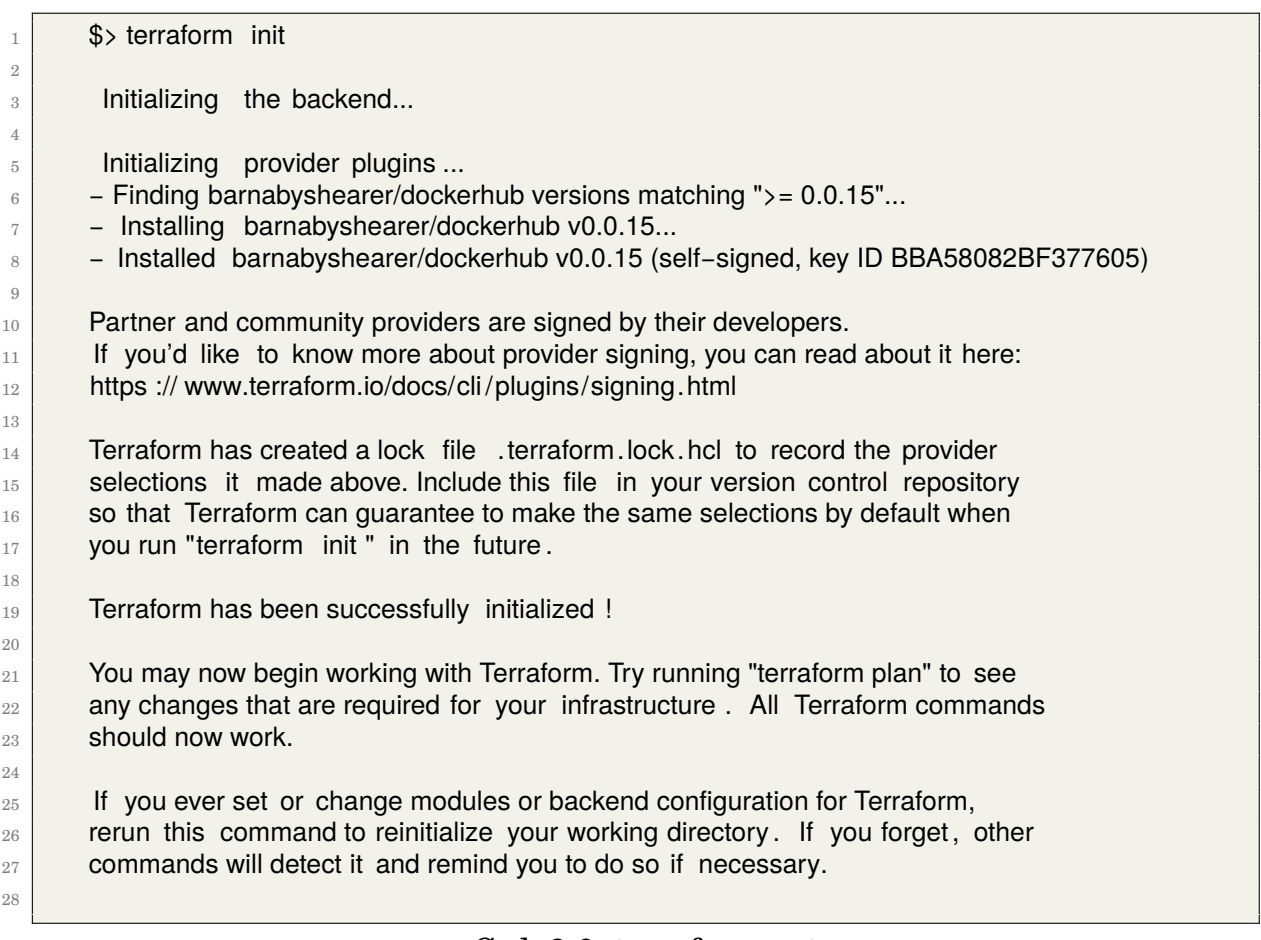

Codi 2.6: terraform init

El proveïdor de DockerHub requereix que li passem per variable d'entorn l'usuari i la contrasenya del compte que hem usat per tal de poder crear els recursos. Els definim en la mateixa sessió de shell on executem Terraform:

<span id="page-23-1"></span>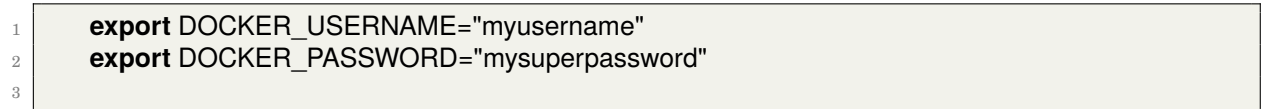

#### Codi 2.7: Credencials dockerhub

A continuació generem un pla d'acció basat en la configuració i apliquem els canvis:

```
$> terraform plan && terraform apply
2
<sup>3</sup> Terraform used the selected providers to generate the following execution plan. Resource actions
       are
4 indicated with the following symbols:
5 + create
6
7 Terraform will perform the following actions:
8
9 \mid # dockerhub repository.registry will be created
_{10} + resource "dockerhub repository" "registry" {
11 + description = "My corporate container image registry"
12 + id = (known after apply)
13 + name = "scds"
14 + namespace = "dlopezlo"
15 + private = true
16 }
17
18 Plan: 1 to add, 0 to change, 0 to destroy.
19
20 Do you want to perform these actions?
|_{21}| Terraform will perform the actions described above.
22 Only 'yes' will be accepted to approve.
23
24 Enter a value: yes
25
_{26} dockerhub repository.registry: Creating ...
27 dockerhub_repository.registry: Creation complete after 1s [id=dlopezlo/scds]
2829 Apply complete! Resources: 1 added, 0 changed, 0 destroyed.
30
```
Codi 2.8: Execució de terraform

Veiem a la sortida de la comanda que Terraform ens mostra amb el signe "+"els recursos nous que es crearan, amb els valors coneguts fins al moment i un resum del recursos afegits, modificats o eliminats abans de demanar-nos si volem aplicar els canvis. Terraform manté un fitxer d'estat amb els recursos creats i que fa servir com a font de la veritat. Un cop aplicats els recursos s'han creat i estan disponibles.

Validem que el repositori s'ha creat correctament a l'adreça: <https://hub.dockerhub.com/dlopezlo/scds> com es mostra a la captura de pantalla [2.7:](#page-43-2)

<span id="page-24-0"></span>**Nota:** Atès que el repositori ha estat creat com a privat i no és visible ni accessible sense estar correctament autenticat caldrà que generem un nou token de només lectura per a usar-lo durant els desplegaments de la nostra aplicació a Kubernetes.

<span id="page-25-1"></span>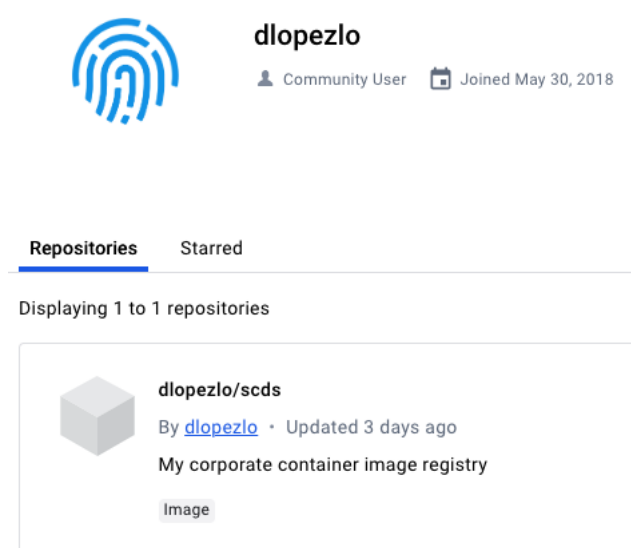

<span id="page-25-0"></span>Figura 2.5: Repositori DockerHub creat amb Terraform

# **2.6.2 Clúster de Kubernetes**

#### **Elecció de proveïdor de Kubernetes**

Per al desplegament de l'aplicació utilitzarem Kubernetes, KinD a l'entorn local de proves i desenvolupament. A producció contractarem un clústers a *DigitalOcean*, un proveïdor d'infraestructura al núvol. Escollir un servei de pagament per a desplegar l'aplicació final té la finalitat d'assimilar el projecte el màxim possible a un entorn corporatiu real, doncs estan disponibles i accessibles per a qualsevol interessat en accedir-hi (consultor, tribunal, etc) i podem usar les apis i serveis que proveeixen, com els balancejadors de càrrega, els certificats i els *providers* de Terraform per a usar-los programàticament.

Entre les diferents opcions que teníem per a desplegar el clúster (aws, azure, google cloud, DigitalOcean, ... ) ens hem decidit finalment pel darrer. DigitalOcean proporciona les funcionalitats necessàries que usarem aquí:

- Ofereix una Api per a Terraform.
- Clúster administrat.
- Integració de Kubernetes amb els *Load Balancers* externs (i d'altres funcionalitats que no usem).

Quant al cost, el clúster de Kubernetes només es factura pel temps d'ús de cada node dedicat a allotjar *pods*, la capa de controladors és gratuïta. A més a més, no hi ha límit de tipus de nodes a escollir, és a dir, no estem obligats a seleccionar nodes amb unes característiques i preu mínims. El nostre clúster estarà format per dos nodes de 2 VCPU, 2GB de memòria i 60GB de disc amb un cost de 36\$ mensuals

<span id="page-26-2"></span>més el balancejador de càrrega extern, 12\$ mensuals. Comptem amb un crèdit promocional de 200\$ durant un període de 60 dies que cobreix perfectament l'abast i el cost d'aquest projecte, per tant no incorrerem en cap despesa econòmica.

#### **Desplegament de k8s**

A continuació seguim amb la creació del clúster de Kubernetes. Hem afegit el nou proveïdor de Terraform al nostre fitxer de *providers.tf* i cal inicialitzar-lo de nou per tal que es descarreguin els *controladors* específics per a interactuar amb les *apis* de DigitalOcean.

```
1 // required providers
2 ...
3 digitalocean = {
4 source = "digitalocean/digitalocean"
5 version = "\sim > 2.0"
6 }
7
```
#### Codi 2.9: Execució de terraform

Usem la documentació oficial del proveïdor [\[4\]](#page-68-9) per a generar el codi de Terraform que desplegarà un clúster amb la darrera versió (1.29.1) en el centre de dades d'Amsterdam. DigitalOcean proporciona uns mòduls que abstrauen la complexitat del clúster proporcionant uns valors per defecte funcionals. Per tant, només cal que escollim la versió, la regió, el nom del clúster i els tipus i quantitat de nodes que volem per tal de desplegar el nou clúster. Com veiem a continuació la configuració final és tan simple com la següent:

```
_1 provider "digitalocean" {}
\overline{2}3 resource "digitalocean_kubernetes_cluster" "tfg−prod" {
4 \mid name = "tfg−pro"
5 region = "ams3"
6 # Grab the latest version slug from 'doctl kubernetes options versions'
7 version = "1.29.1−do.0"
8
9 node pool {
10 name = "tfgpro-pool"
11 size = "s−2vcpu−2gb"
12 node count = 2
13 }
14 }
```
Codi 2.10: Terraform K8s Cluster a DigitalOcean

L'autenticació amb DigitalOcean es pot especificar com una variable d'entorn a:

<span id="page-27-1"></span><span id="page-27-0"></span>1 **export** DIGITALOCEAN\_TOKEN="dop\_v1\_c..."

2

## Codi 2.11: Auth de DigitalOcean

Apliquem els manifests per a desplegar l'aplicació i en pocs minuts tindrem disponible el nou clúster [2.12.](#page-28-0) Si necessitem afegir noves funcionalitats o canviar els nodes modificarem la configuració i tornarem a aplicar-ho:

<span id="page-28-0"></span>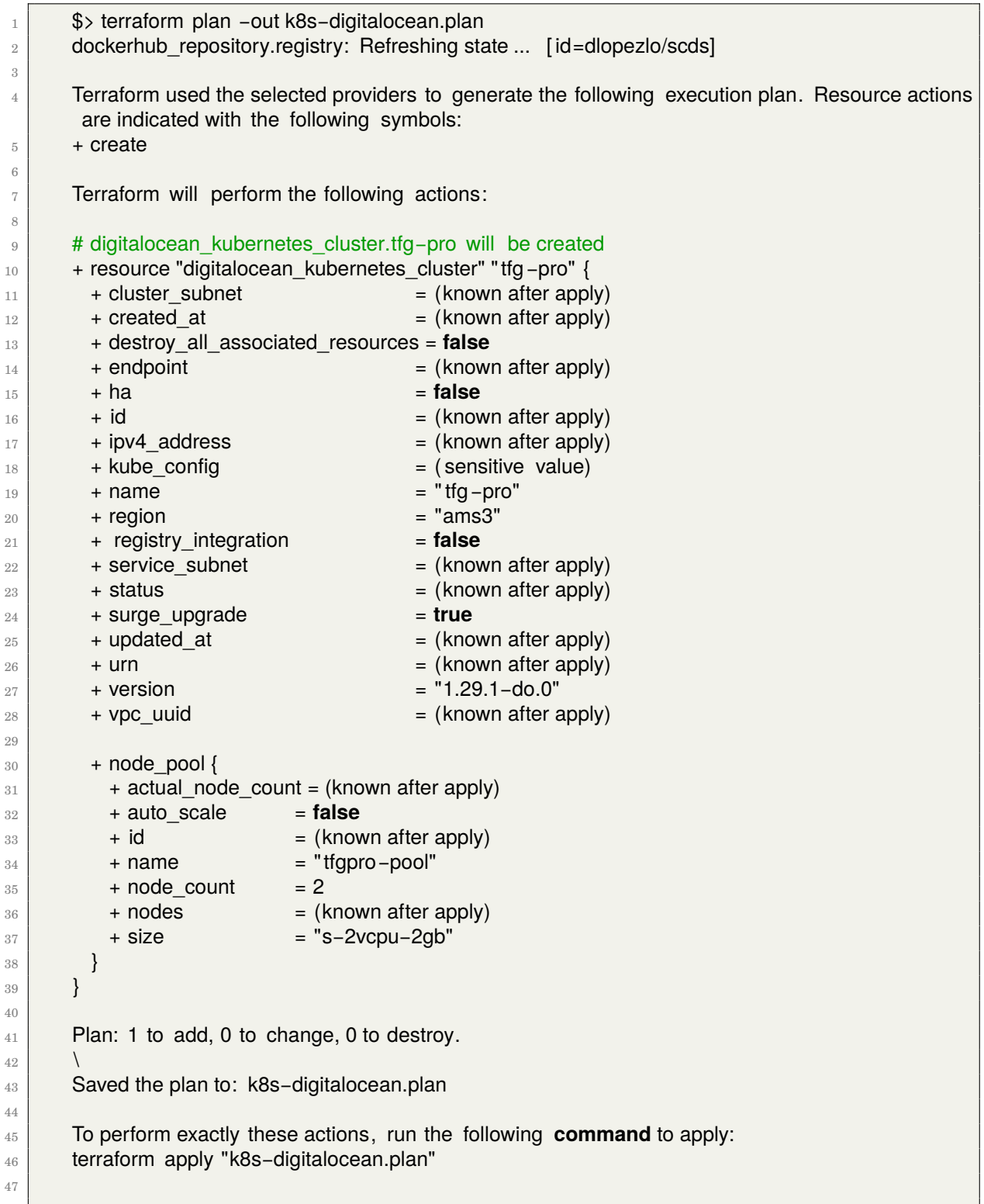

Codi 2.12: Plan d'execució de terraform

<span id="page-29-2"></span><span id="page-29-0"></span>

| $\mathbf{1}$   | \$> terraform apply "k8s-digitalocean.plan"                                                |
|----------------|--------------------------------------------------------------------------------------------|
| $\overline{2}$ | digitalocean kubernetes cluster.tfg-pro: Creating                                          |
| 3              | digitalocean kubernetes cluster.tfg-pro: Still creating  [10s elapsed]                     |
| $\overline{4}$ | digitalocean kubernetes cluster.tfg-pro: Still creating  [20s elapsed]                     |
| 5              | digitalocean kubernetes cluster.tfg-pro: Still creating  [30s elapsed]                     |
| 6              | digitalocean kubernetes cluster.tfg-pro: Still creating  [40s elapsed]                     |
| 7              | digitalocean_kubernetes_cluster.tfg-pro: Still creating  [50s elapsed]                     |
| 8              | digitalocean kubernetes cluster.tfg-pro: Still creating  [1m0s elapsed]                    |
| $\,9$          | digitalocean kubernetes cluster.tfg-pro: Still creating  [1m10s elapsed]                   |
| 10             | digitalocean kubernetes cluster.tfg-pro: Still creating  [1m20s elapsed]                   |
| 11             | digitalocean kubernetes cluster.tfg-pro: Still creating  [1m30s elapsed]                   |
| 12             | digitalocean kubernetes cluster.tfg-pro: Still creating  [1m40s elapsed]                   |
| 13             | digitalocean_kubernetes_cluster.tfg-pro: Still creating  [1m50s elapsed]                   |
| 14             | digitalocean_kubernetes_cluster.tfg-pro: Still creating  [2m0s elapsed]                    |
| 15             | digitalocean kubernetes cluster.tfg-pro: Still creating  [2m10s elapsed]                   |
| 16             | digitalocean_kubernetes_cluster.tfg-pro: Still creating  [2m20s elapsed]                   |
| 17             | digitalocean kubernetes cluster.tfg-pro: Still creating  [2m30s elapsed]                   |
| 18             | digitalocean kubernetes cluster.tfg-pro: Still creating  [2m40s elapsed]                   |
| 19             | digitalocean kubernetes cluster.tfg-pro: Still creating  [2m50s elapsed]                   |
| 20             | digitalocean kubernetes cluster.tfg-pro: Still creating  [3m0s elapsed]                    |
| 21             | digitalocean kubernetes cluster.tfg-pro: Still creating  [3m10s elapsed]                   |
| 22             | digitalocean kubernetes cluster.tfg-pro: Still creating  [3m20s elapsed]                   |
| 23             | digitalocean kubernetes cluster.tfg-pro: Still creating  [3m30s elapsed]                   |
| 24             | digitalocean kubernetes cluster.tfg-pro: Still creating  [3m40s elapsed]                   |
| 25             | digitalocean kubernetes cluster.tfg-pro: Still creating  [3m50s elapsed]                   |
| 26             | digitalocean kubernetes cluster.tfg-pro: Still creating  [4m0s elapsed]                    |
| 27             | digitalocean_kubernetes_cluster.tfg-pro: Still creating  [4m10s elapsed]                   |
| 28             | digitalocean_kubernetes_cluster.tfg-pro: Creation complete after 4m13s [id=5570dce6-5944-4 |
|                | cba-a6fb-c46662cb1de7]                                                                     |
| 29             |                                                                                            |
| 30             | Apply complete! Resources: 1 added, 0 changed, 0 destroyed.                                |
| 31             |                                                                                            |

Codi 2.13: Creació del cluster de k8s a DigialOcean

Descarreguem el fitxer de configuració per accedir al nostre nou clúster, podem provar-lo de la següent manera:

<span id="page-29-1"></span>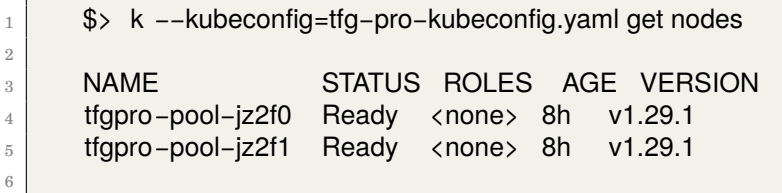

Codi 2.14: Primer accés al cluster de producció

A partir d'aquest moment integrarem aquesta configuració en el fitxer ~/.kube/config i podrem interactuar amb els diferents clústers configurats canviant de context:

```
1 $ > k config get−contexts
2
3 CURRENT NAME CLUSTER AUTHINFO NAMESPACE
4 ∗ do−ams3−tfg−pro do−ams3−tfg−pro do−ams3−tfg−pro−admin
5 kind−tfg−dev kind−tfg−dev kind−tfg−dev
6
```
Codi 2.15: Clústers configurats

#### **Configuració prèvia de k8s**

Per tal de desplegar la nostra aplicació en aquest clúster necessitarem fer unes configuracions prèvies:

- Instal·larem el controlador d'Ingress de tipus Nginx que desplegarà automàticament un balancejador de càrrega extern que ens servirà per a poder publicar la nostra aplicació a internet.
- Instal·larem un gestor de certificats *cert-manager* per a generar i configurar certificats TLS per a la nostra aplicació.
- Haurem de crear un *secret* per tal que Kubernetes tingui accés al nostre repositori privat de *Dockerhub* per a descarregar la imatge de l'aplicació.
- Crearem el namespace de l'aplicació **tfg-prod** per allotjar el secret de *Dockerhub* i els recursos de Kubernetes de l'aplicació.

Comencem per Instal·lar l'Ingress [\[20\]](#page-69-6):

<span id="page-31-0"></span>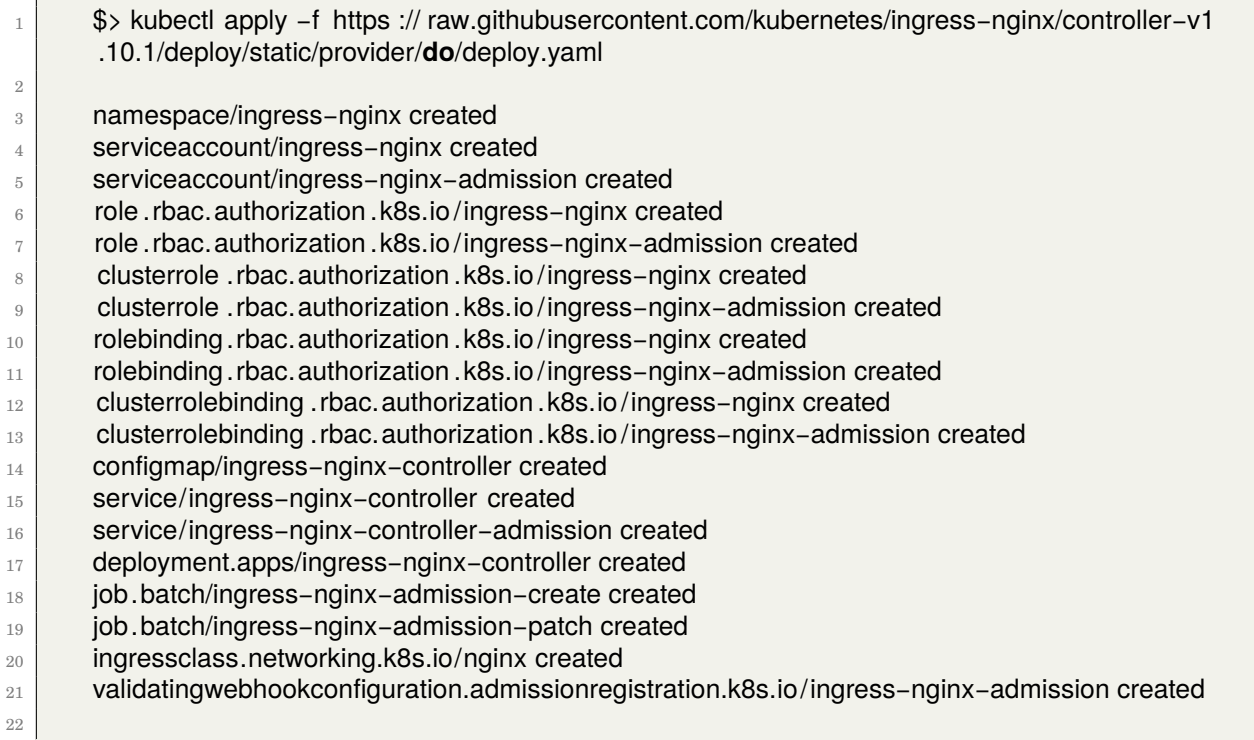

# Codi 2.16: Instal·lació de l'Ingress

## Això ens crearà el següents recursos:

<span id="page-31-1"></span>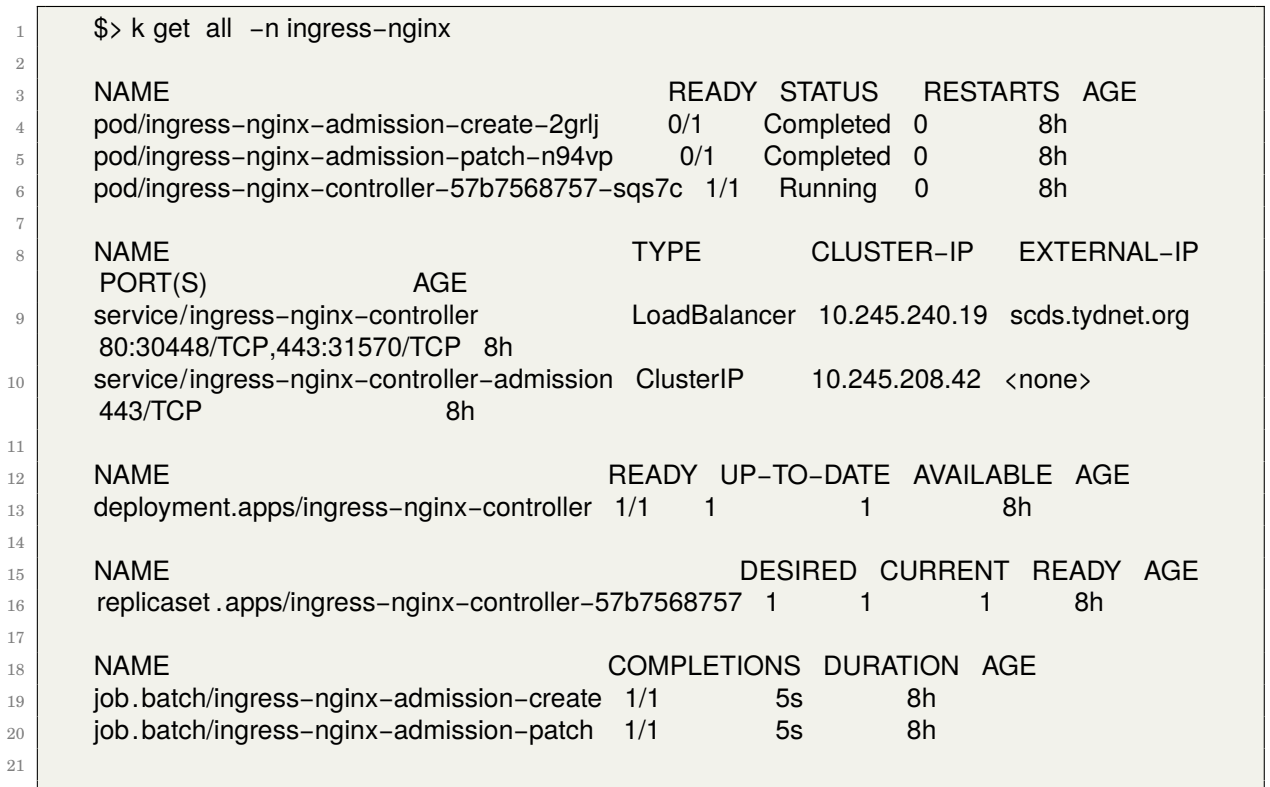

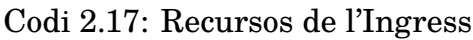

<span id="page-32-0"></span>Veiem que tenim un nou Load Balancer amb una adreça ip pública que es mostra com un nom de *host*. **Important:** La integració de DigitalOcean té una particularitat derivada de una limitació de Kubernetes la qual no permet que els Pod puguin comunicar-se entre ells usant la ip pública del balancejador, això serà important durant el desplegament dels certificats TLS. Per tal de solucionar-ho ha estat necessari afegir una anotació en la definició de l'ingress per tal d'usar un *hostname* definit a la nostra zona de dns *scds.tydnet.org*. Veure [\[3\]](#page-68-10) per a una explicació detallada de la solució.

A continuació preparem els recursos del controlador de *cert-manager* que s'encarregarà de generar i aplicar certificats firmats per la CA de LetsEncypt per als nostres dominis:

<span id="page-33-0"></span>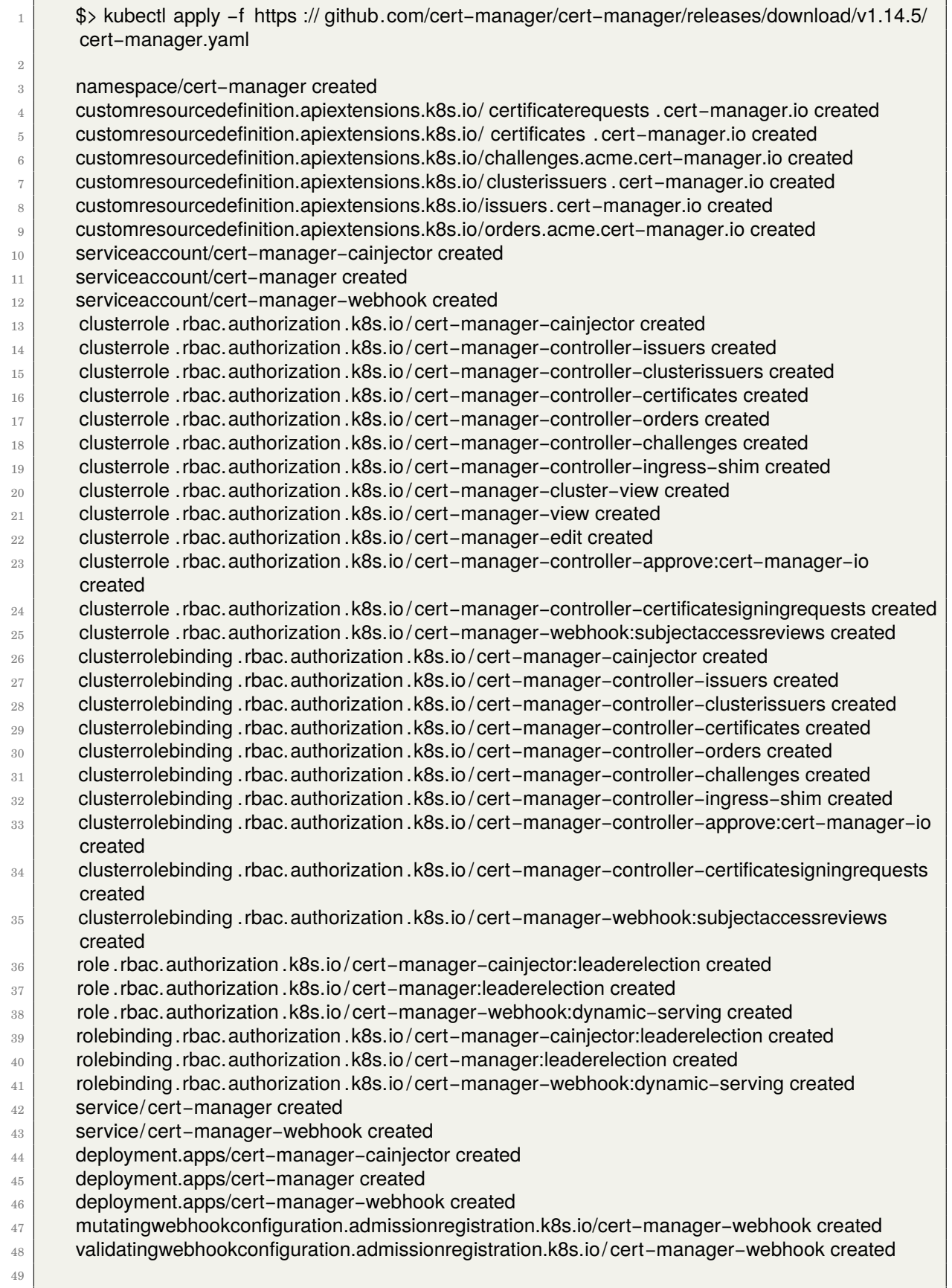

# Codi 2.18: Instal·lació de Cert-Manager

<span id="page-34-6"></span>Creem el *namespace* i el secret amb el *personal access token* del repositori de Docker:

<span id="page-34-3"></span><sup>1</sup> \$> **source** .secrets 2 \$> k create ns tfg−prod 3 \$> kubectl create secret docker-registry docker-cred <sup>4</sup> −−docker−username=dlopezlo −−docker−password=\${DOCKER−PAT} −n tfg−prod 5 <sup>6</sup> namespace/tfg−prod created <sup>7</sup> secret/docker−cred created

Codi 2.19: Namespace i secret

Ja tenim l'entorn preparat per a desplegar aplicacions que podran ser accessibles des d'internet i a les que podrem configurar un certificat TLS vàlid.

# <span id="page-34-0"></span>**2.7 Desenvolupament de l'aplicació**

# <span id="page-34-1"></span>**2.8 Introducció**

L'aplicació és un sistema de plantilles fet en Go i publicat en forma de servei web per facilitar tant l'accés com el seu us. S'ha dissenyat de manera que durant la fase de producció sigui simple de mantenir per usuaris que només hauran de modificar el fitxer de dades en format Json i el procés de ci/cd s'encarregui de tota la publicació en entorns de cloud.

# <span id="page-34-2"></span>**2.8.1 Inicialització de l'aplicació**

Les aplicacions en Go usen *modules* tant per a definir-se, totes són mòduls, com per a gestionar les seves dependències. Abans de començar codificar l'aplicació cal inicialitzar els mòduls. Això crearà uns fitxers go.mod i go.sum on s'especifiquen quines dependències i versions usa la nostra aplicació:

<span id="page-34-4"></span> $$ >$  go mod init github.com/dlopezlo/scds

<sup>3</sup> go: creating new go.mod: module github.com/dlopezlo/scds

 $4 \log$ : to add module requirements and sums:

go mod tidy

2

2

Codi 2.20: Inicialització del codi

Instal·lem els mòduls del framework web *Chi* des de Github:

Codi 2.21: Go Chi

<span id="page-34-5"></span><sup>1</sup> \$ > go get github.com/go−chi/chi/v5

<sup>3</sup> go: downloading github.com/go−chi/chi/v5 v5.0.12

<sup>4</sup> go: added github.com/go−chi/chi/v5 v5.0.12

## <span id="page-35-3"></span><span id="page-35-0"></span>**2.8.2 Components i llibreries**

- **Go:** Llenguatge base amb el que està codificada l'aplicació.
- **Chi:** Framework web usat per a implementar el servei web. Tot i que les funcionalitats bàsiques es poden cobrir perfectament amb els llibreries base de go presents en la seva darrera versió 1.22.x hem decidit usar-la per motius d'aprenentatge i la simplicitat que aporta. [\[18\]](#page-69-7)
- **testify:** Biblioteca per a fer tests. [\[21\]](#page-69-8)
- **text/template:** Ús de plantilles en mode text. [\[12\]](#page-68-11)
- **encoding/json:** Ús del format Json en el que està codificat el fitxer de dades de connexions. [\[11\]](#page-68-12)
- **utils/GetUsername:** Funció pròpia per validar l'entrada de dades de l'aplicació.

Un cop arrenca l'aplicació comença a escoltar peticions en el port 3000 del contenidor gràcies al framework *Chi*. Té dos punts d'entrada:

• **https://scds.tydnet.org/:** Retorna una frase de benvinguda.

<span id="page-35-1"></span>\$> curl localhost:3000

Welcome to my TFG

#### Codi 2.22: Welcome page

• **https://scds.tydnet.org/sshconfig/\${username}** Retorna la configuració de ssh parametritzada per l'usuari.

<span id="page-35-2"></span>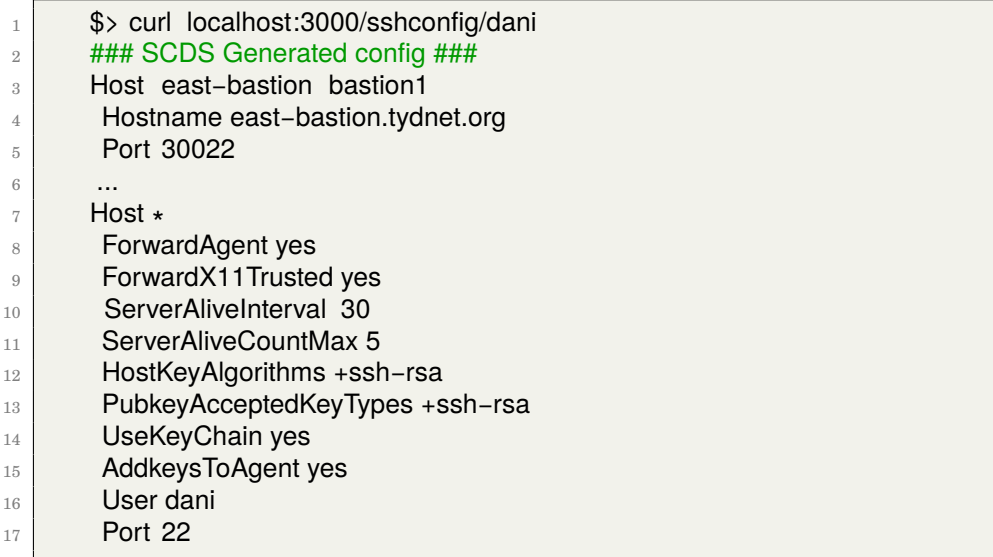

## <span id="page-36-3"></span><span id="page-36-0"></span>**2.8.3 Sistema de plantilles**

Les dades que defineixen com s'han de crear els hosts del fitxer de configuració de ssh són com aquest:

```
1 \left\{ "hosts": [
\left| \begin{array}{c} 2 \end{array} \right| {
3 "host": [ "east−bastion", "bastion1" ],
 4 "hostname": "east−bastion.tydnet.org",
5 "port": 30022
6 },
 7 {
 \overline{\mathcal{B}} "host": [ "leia", "leia .tydnet.org" ],
9 "hostname": "10.77.1.10",
10 "proxyjump": "east−bastion",
11 "proxyCommand": "bash −c \"fwknop −w /usr/local/bin/wget −R −n steam; sleep 3; nc %h %p\""
12 }]}
```

```
Codi 2.24: Json Data
```
Aquest fitxer Json es llegeix i es guarda en una llista estructures *Element* en el fitxer *"server/server.go"*:

<span id="page-36-2"></span>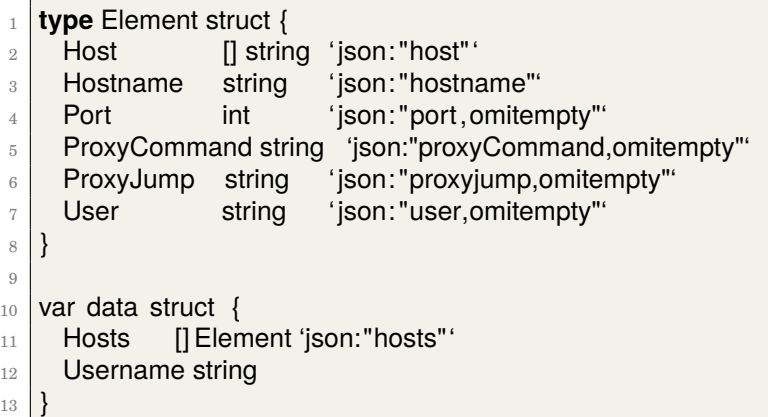

Codi 2.25: Estructures de dades

La informació anterior juntament amb el nom d'usuari proporcionat en la crida http s'utilitza per a omplir la següent plantilla:

<span id="page-37-1"></span>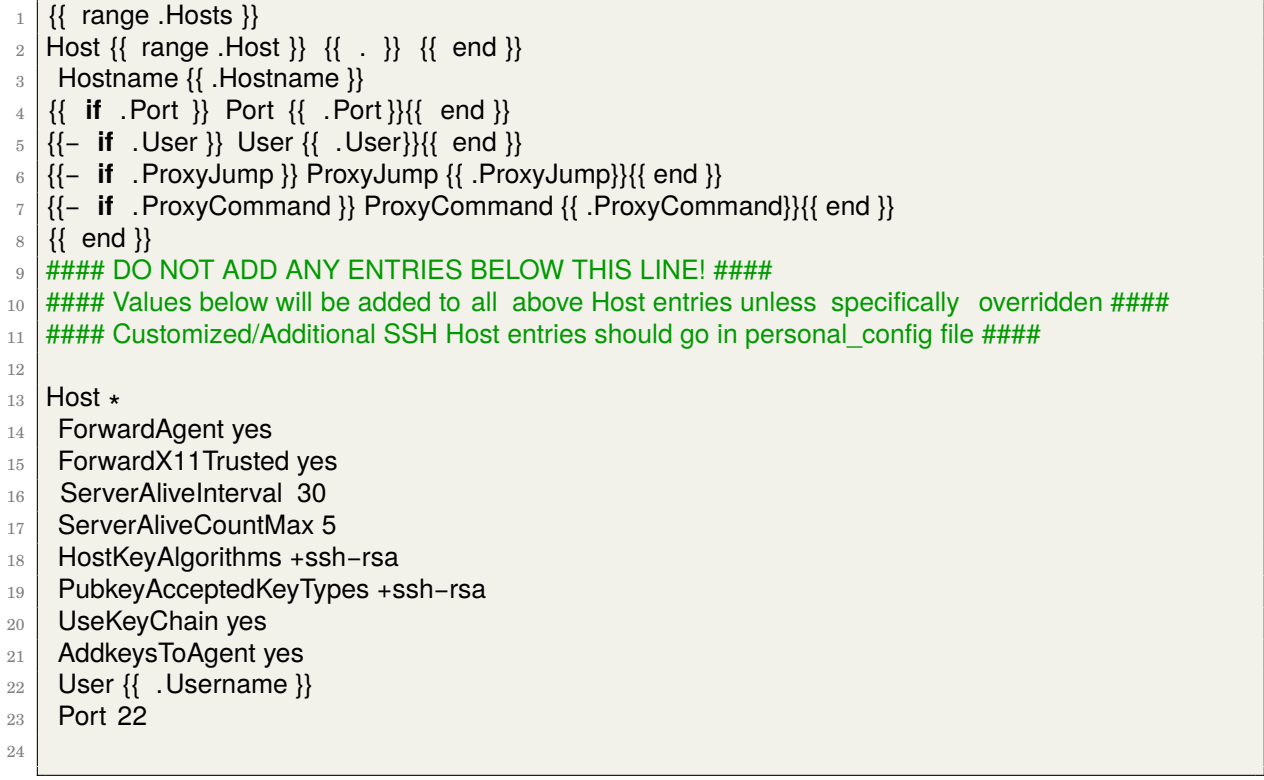

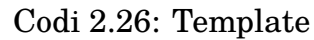

que és servida per l'aplicació.

## <span id="page-37-0"></span>**2.8.4 Tests**

S'han implementat tests per a validar el funcionament de l'aplicació. Concretament, d'una banda es valida que el servei web funciona fent una consulta al *Handler* que atén les peticions a l'arrel de l'aplicació i que retorna un simple text de benvinguda. De l'altra, es valida la funcionalitat de la funció *GetUsername* del paquet propi útils. Els tests són molt importants, no només per a validar la funcionalitat durant el desenvolupament sinó que també per a documentar-la de manera exhaustiva. Mostrem una part dels tests:

```
1 func TestGetUsernameValid(t ∗testing.T) {
2 testCases := [] struct {
3 username string
 4 \mid \}\begin{bmatrix} 5 \end{bmatrix} {"dlopez"},
6 {"msolsona"},
\begin{array}{c|c} \hline \end{array} {"jroque" },
8 {" cris .b" },
9 \mid \{ "xavi.gonzalez"},
_{10} {"user77"},
11 { "d−lopez"},
12 }
13
14 for _, tc := range testCases {
15 t .Run("Valid username "+tc.username, func(t ∗testing.T) {
16 result, err := GetUsername(tc.username)
17 if result != tc . username {
\frac{18}{18} t. Errorf ("Expected username %s. Got %s\n", tc.username, result)
19 }
20 if err != nil {
\vert 21 t . Error ("Valid usernames should not produce errors")
22 }
23 })
24 }
25 }
```
Codi 2.27: Testing GetUserName

També s'han codificat tests per als casos d'ús en que el nom d'usuari és invàlid segons la majoria de sistemes operatius. Això ens assegura que no crearem una configuració de ssh amb un nom d'usuari invàlid i que l'aplicació només inputs correctes i segurs.

Veiem una execució dels tests mitjançant la crida corresponent al Makefile:

<span id="page-39-0"></span>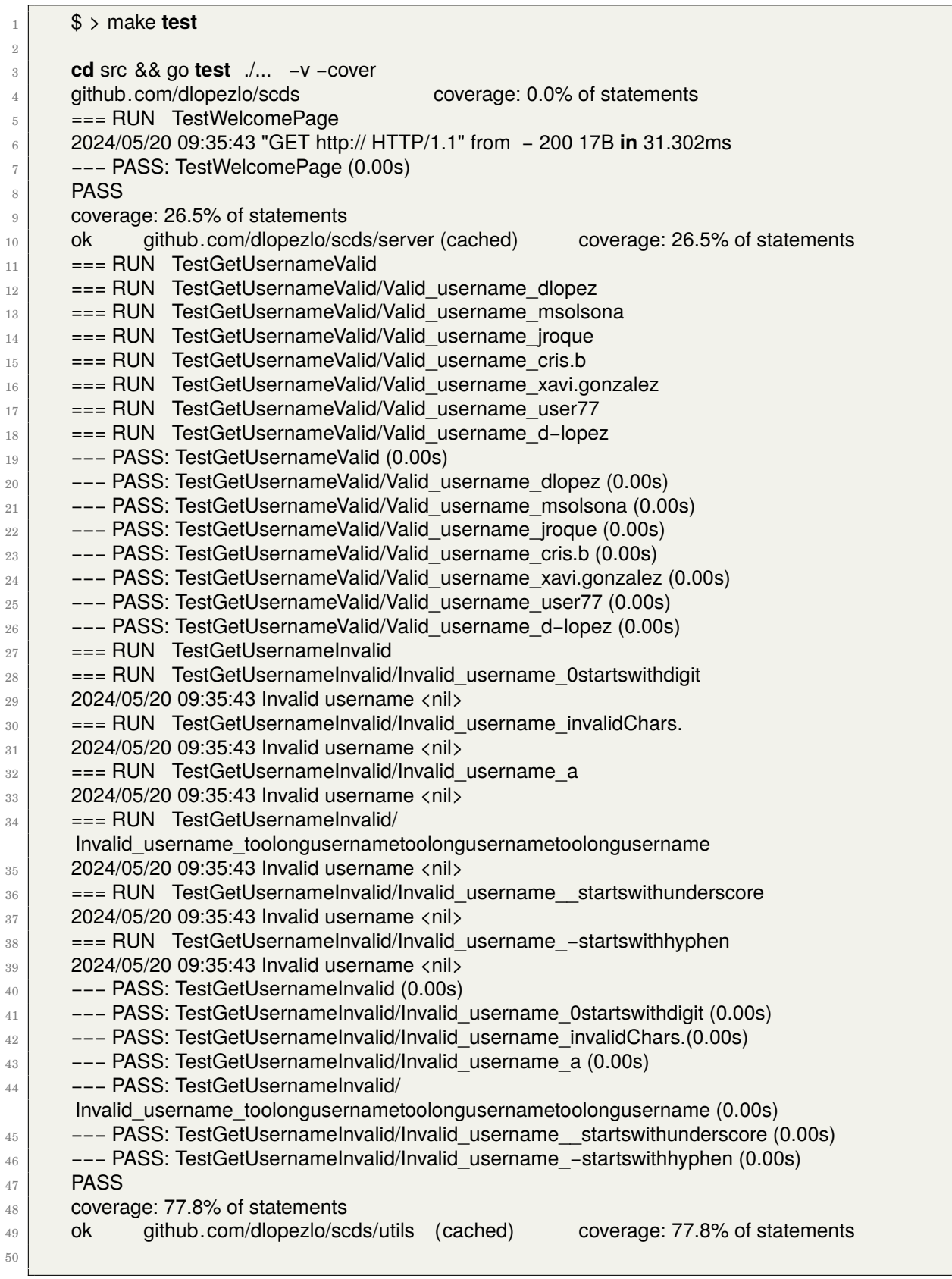

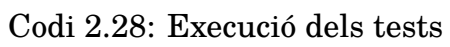

<span id="page-40-2"></span>Els testos s'executen en cada integració del codi a Github abans de crear el nou contenidor.

# <span id="page-40-0"></span>**2.9 Desplegament de l'aplicació**

El procediment que s'ha seguit per a desplegar l'aplicació a l'entorn de Kubernetes ha estat el següent, en ordre de desenvolupament:

- Es *dockeritza* l'aplicació: *Container First.* Des del primer moment de l'aplicació, quan encara era un *Hello World* es va crear la definició del contenidor.
- S'automatitza la creació i publicació del contenidor de la imatge.
- Es preparen els manifests per a instal·lar manualment l'aplicació a Kubernetes (namespace, deployment, service, ingress, cert-manager. secrets).
- Es paquetitzen els manifests en un *paquet de Helm* i s'utilitza per desplegar l'aplicació.
- S'integra FluxCD en el procés perquè instal·li el darrer chart de Helm.
- Github Actions s'encarrega d'actualitzar el chart quan hi ha noves versions del codi.

## <span id="page-40-1"></span>**2.9.1 Dockerització de l'aplicació**

En l'arrel del projecte podem trobar un fitxer Dockerfile [4.1](#page-55-1) que conté la definició del contenidor sobre el que corre l'aplicació. Aquest es construeix en dues fases: en la primera es descarrega el codi, les dependències i es compilen per tal d'obtenir el binari final. En la segona es construeix un nou contenidor amb el binari i les dades obtinguts en l'anterior fase, és el contenidor de l'aplicació final. Amb aquest procediment s'obté una imatge final funcional amb només els elements essencials per tal de fer córrer l'aplicació. Alguns dels avantatges d'aquest procés són, entre d'altres, minimitzar el pes de la imatge i el temps de creació i publicació, reducció de l'exposició a vulnerabilitats de codi de tercers i facilitar el manteniment.

En l'arrel del repositori tenim un fitxer Makefile amb la comanda *"make"* per a crear el contenidor i executar-lo *"make run"* durant la fase de desenvolupament:

<span id="page-41-1"></span>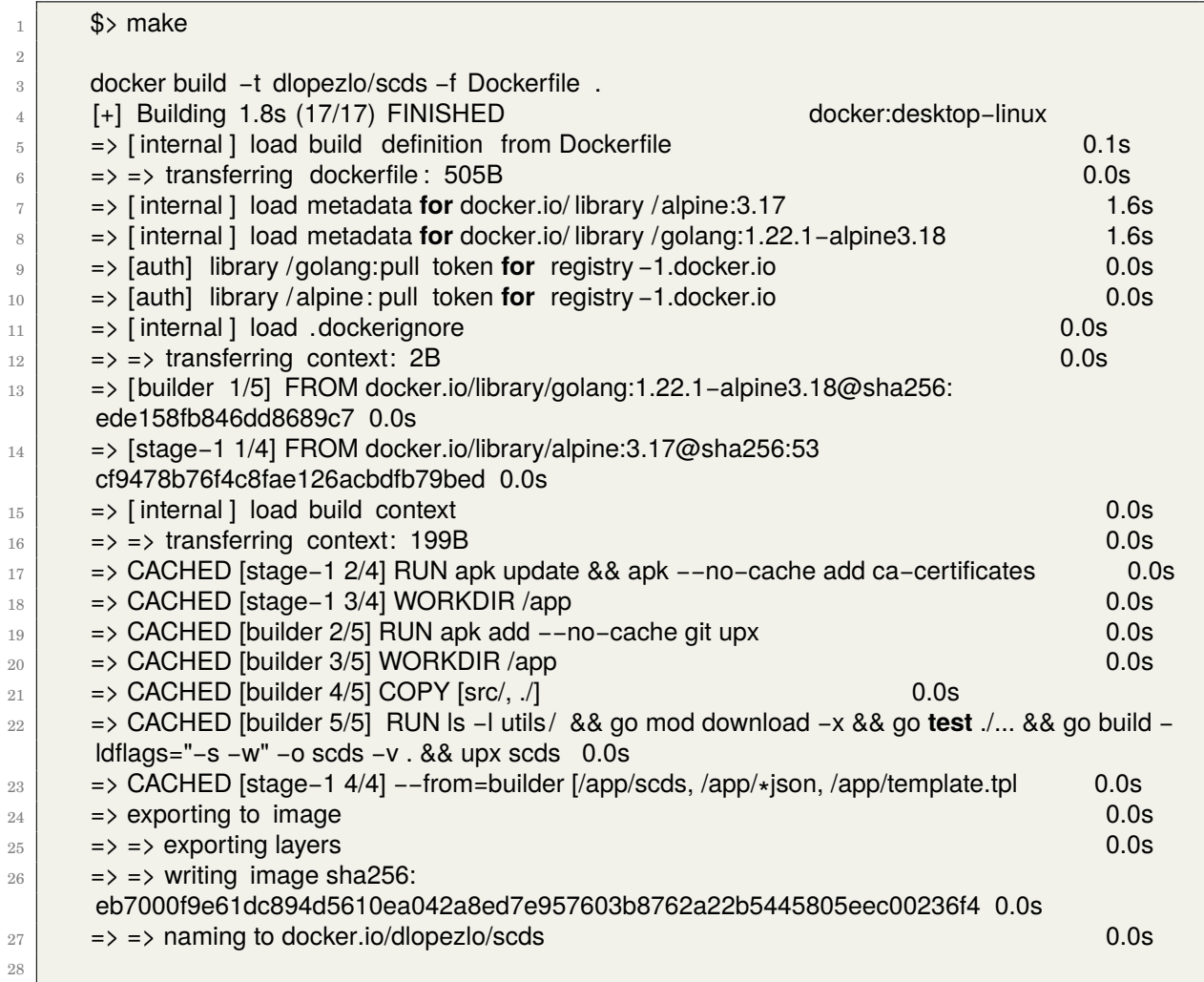

Codi 2.29: Exemple de creació del contenidor en local

Arrenquem el contenidor de l'aplicació en local:

<span id="page-41-2"></span>

|                | $$ >$ make run                                                   |
|----------------|------------------------------------------------------------------|
| $\overline{2}$ | docker run -d --rm -h local-scds -p 3000:3000 dlopezlo/scds      |
| $\overline{3}$ | 5c8f60dc65bdb8d1190076a5fca55c292577778924853c7192b27b67c21d91de |
| $\overline{4}$ | $$ >curl$ localhost: 3000                                        |
| 5 <sup>1</sup> | Welcome to my TFG                                                |
| $6 -$          | $\$\;$                                                           |
|                |                                                                  |

Codi 2.30: Arrencar l'aplicació en local

# <span id="page-41-0"></span>**2.9.2 Automatització de la publicació d'imatges**

S'han configurat *workflows* a *GitHub Actions* per tal de generar una nova versió del contenidor de l'aplicació quan es produeix algun canvi a la branca principal *Main*. *Github* proveeix d'una sèrie de *workflows* que s'executen com a resposta a certs esdeveniments en el repositori, com poden ser *Pull requests*, *commits*, etc. Els *workflows* son receptes d'automatitzacions que actuen sobre el nostre codi i s'executen

<span id="page-42-1"></span>en contenidors o màquines virtuals de GitHub o pròpies. GitHub ens proporciona i manté un repositori oficial d'accions predefinides per a la majoria de tasques que necessitem realitzar i en cas que tinguem una necessitat especial podem usar bé una realitzada per la comunitat o bé per nosaltres mateixos. En aquest projecte hem utilitzat accions predefinides i s'especifica en comentaris en el codi de l'acció el repositori d'origen de la tasca quan aquesta no és oficial.

Podem trobar les accions en el repositori, dintre del directory *"github/workflows"*, concretament l'acció que s'executa està configurada al fitxer *"docker-image.yml"* [4.3.](#page-55-3) Aquest *workflow* realitza les següents accions:

- S'activa quan hi ha un *commit* o una *pull request* a la branca principal i s'executa en una instància Ubuntu server.
- Descarrega el codi del repositori.
- Instal·la l'eina *cosign* i fa login en el nostre registre de hub.docker.com.
- Etiqueta la imatge del contenidor, la signa i el publica al registre de Docker.
- Per etiquetar la imatge s'utilitza el darrer hash del commit i la paraula "*latest*".

En realitzar qualsevol canvi al codi el *workflow* de l'acció s'activa i genera la nova imatge:

| dlopezlo / scds <del>△</del><br>Ξ                 | Q Type / to search                                                                        | $+ -  \circ $ n $\circ$<br>$\rightarrow$                                                                   |
|---------------------------------------------------|-------------------------------------------------------------------------------------------|----------------------------------------------------------------------------------------------------|
| ใว้ Pull requests<br><> Code<br>$\odot$<br>Issues | <b>F</b> Projects<br><b>1</b> Security<br>$\odot$ Actions<br>$\sim$ Insights              | ි Settings                                                                                                 |
| Actions<br>New workflow<br>All workflows          | All workflows<br>Showing runs from all workflows                                          | Q Filter workflow runs                                                                                     |
| Workflows<br>Docker                               | 6 workflow runs                                                                           | Status $\blacktriangledown$<br>Branch $\star$<br>Event $\blacktriangledown$<br>Actor $\blacktriangleright$ |
| Management                                        | update Makefile and server starting text<br>Docker #6: Commit f015e7d pushed by dlopezlo  | 户 now<br>main<br><br>O In progress                                                                         |
| $\mathbb{F}_4$ Caches<br>曲<br>Runners             | O update and fix action versions versions<br>Docker #5: Commit 48892a6 pushed by dlopezlo | <b>□</b> last month<br>$\cdots$<br>main<br>$\circ$ 29s                                                     |

<span id="page-42-0"></span>Figura 2.6: Execució del workflow

Un cop l'execució finalitza satisfactòriament podem validar que al repositori d'imatges de contenidors tenim la nova versió actualitzada [2.7:](#page-43-2)

<span id="page-43-3"></span>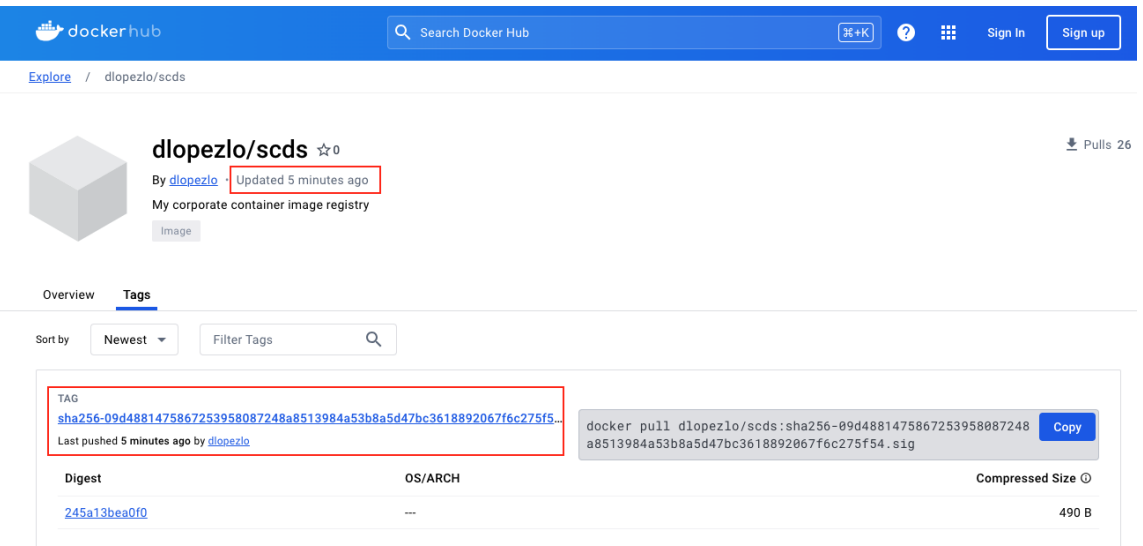

<span id="page-43-2"></span>Figura 2.7: Imatge docker publicada

## <span id="page-43-0"></span>**2.9.3 Manifests de k8s**

El primer pas per a desplegar l'aplicació a Kubernetes va ser la definició dels manifests que crearien els recursos i en que usarem després per a crear el chart de Helm. **Nota:** No s'inclouen aquí els manifestos externs que hem instal·lat en durant el desplegament de *K8s*.

- **deployment.yaml:** Aquí tenim la definició de com es despleguen els pods (imatge del contenidor, nombre de rèpliques, etiquetes, etc.). [4.11](#page-61-0)
- **namespace.yaml:** Definició del namespace on s'allotgen els recursos de l'app. [4.12](#page-61-1)
- **services.yaml:** Es defineix aquí com es publica l'app (ports, hostname, paths, tls, etc.) [4.13](#page-62-0)
- **letsencrypt.yaml:** Aquí es configura el component que genera el certificat per a la nostra aplicació. [4.14](#page-63-0)

**Nota:** No està en el repositori el manifest per a crear secret d'accés a *dockerhub*.

## <span id="page-43-1"></span>**2.9.4 Helm**

Helm és un gestor de paquets per a Kubernetes. A macos el podem Instal·lar en local usant la comanda 'brew install helm'. Els paquets de Helm s'anomenen *Charts* i com altres formats de paquets *rpm* i *deb* tenen una estructura de directoris on s'emmagatzemen els fitxers de configuració i dades per a dur a terme la instal·lació de l'app.

<span id="page-44-2"></span>Per a crear un nou paquet executarem la següent comanda:

<span id="page-44-0"></span> $$ >$  helm create scds **Creating scds** 

```
Codi 2.31: Creació d'un chart
```
Això ens ha creat una estructura de carpetes i fitxers en el directori actual. Els més importants són:

- **Chart.yaml:** Conté les metadades del paquet. Veure [2.34](#page-45-1)
- **templates:** Aqui dintre definirem els les plantilles dels nostres manifests de Kubernetes. Veure [2.32](#page-44-1) per a un exemple.
- **values.yaml:** Aqui podrem definir els valors que pendrà el chart en un deploy concret. [2.33](#page-45-0)

```
1 −−−
2 apiVersion: apps/v1
<sup>3</sup> kind: Deployment
4 metadata:
5 name: \{ \}. Values.appName \}6 namespace: \{ \}. Values.namespace \}7 labels:
\vert app: {{ .Values.appName }}
9 spec:
10 replicas: {{ .Values.replicas }}
_{11} selector:
12 matchLabels:
\begin{bmatrix} 13 \end{bmatrix} app: {{ .Values.appName }}
14 template:
15 metadata:
16 labels:
17 app: {{ .Values.appName }}
18 annotations:
_{19} timestamp: {{ now }}
20 spec:
21 containers:
22 − name: ssh–config–server
23 image: "\{ \{ .Values.image.name \}: { .Values.image.tag }}"
24 imagePullPolicy: Always
25 ports:
_{26} – containerPort: {{ .Values.service.port }}
27 imagePullSecrets:
28 – name: {{ .Values.secret.name }}
```
#### Codi 2.32: Deployment Template

Les variables definides a les plantilles són reemplaçades pels valors dels fitxers *values.yaml*:

<span id="page-45-4"></span><span id="page-45-0"></span>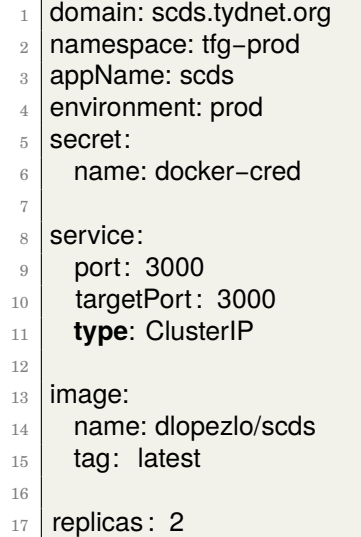

#### Codi 2.33: Chart Values.yaml

<span id="page-45-1"></span>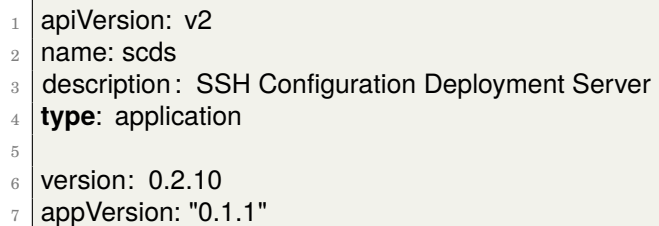

#### Codi 2.34: Chart.yaml

Un cop creat el nostre chart el podem provar amb:

<span id="page-45-2"></span>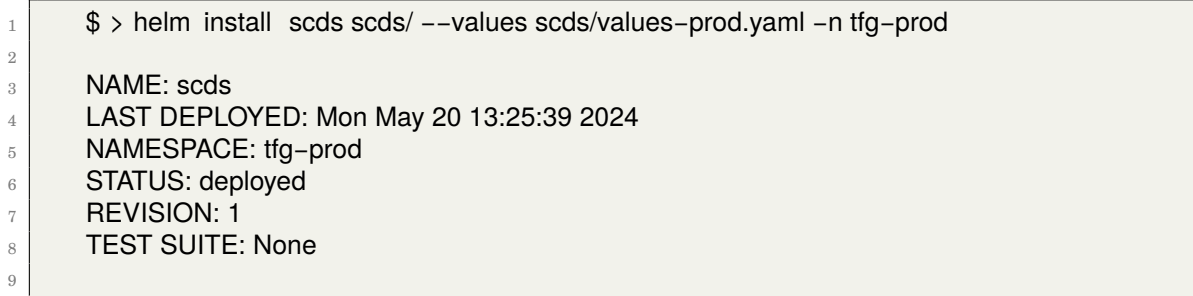

#### Codi 2.35: Instal·lació usant Helm

I ja tindríem l'aplicació desplegada al clúster. Helm ens permet de manera fàcil actualitzar, eliminar i tornar a versions anteriors l'aplicació desplegada i mantenir un bon control de versions de l'app actual:

```
1 $ > helm ls −−all−namespaces −−all
2 NAME NAMESPACE REVISION UPDATED STATUS CHART APP
    VERSION
3 scds tfg−prod 1 2024−05−20 13:25:39.819961 +0200 CEST deployed scds-0.2.10
    0.1.1
4
```
Codi 2.36: Helm ls

<span id="page-46-3"></span>Per exemple, podrem veure un històric de les darreres instal·lacions i tornar enrere en cas de ser necessari:

<span id="page-46-1"></span>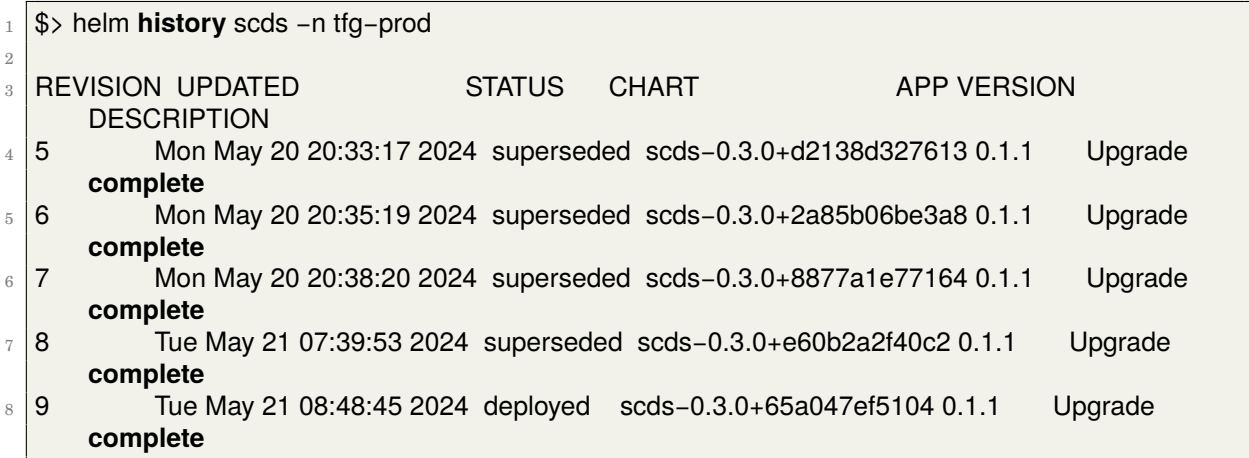

Codi 2.37: Helm History

# <span id="page-46-0"></span>**2.9.5 FluxCD (GitOps)**

#### **Introducció a GitOps**

FluxCD [\[7\]](#page-68-8) és una eina de GitOps[\[17\]](#page-69-0) que ens permet usar un repositori git com a font per a dur a terme el desplegament del nostre codi. Comptarem amb manifests allotjats en el repositori que descriuran l'estat desitjat de la plataforma administrada (en el nostre cas els clústers de Kubernetes i l'aplicació que hem desenvolupat) i serviran per reconciliar l'estat actual amb el desitjat aplicant els canvis necessaris.

#### **Instal·lació de FluxCD**

Instal·lem FluxCD amb el gestor de paquets *brew*:

```
_1 $> brew install fluxcd/tap/flux
```
2

Codi 2.38: FluxCD structura de directoris

El primer que hem de realitzar és el *bootstrap*: això desplega els controladors de fluxcd en el clúster i crear l'estructura de directoris en el repositori. El procés de bootstrap s'integra amb diferents proveïdors de git i permet crear el repositori si aquest no existeix:

<span id="page-47-2"></span><span id="page-47-0"></span>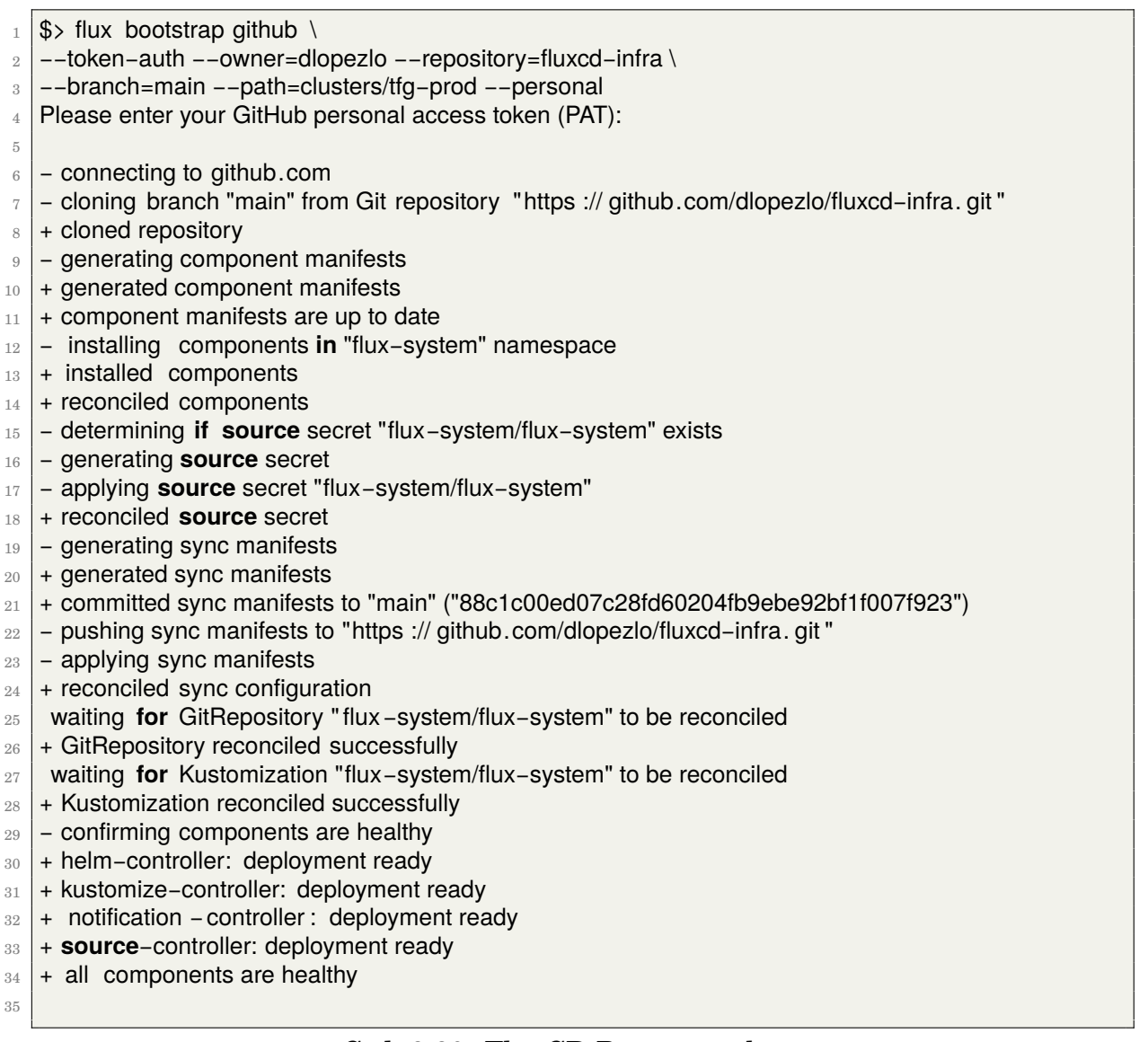

#### Codi 2.39: FluxCD Bootstrap cluster

La comanda de bootstrap ens haurà creat el repositori fluxcd-infra al nostre compte de Github i instal·lat els controladors al clúster. Usarem el mateix repositori per a gestionar els dos clústers que tenim configurats, per tant repetirem aquesta comanda per cadascun d'ells. Clonem el repositori localment per començar a treballar-hi. Un cop afegits tindrem una estructura de directoris com aquesta:

<span id="page-47-1"></span>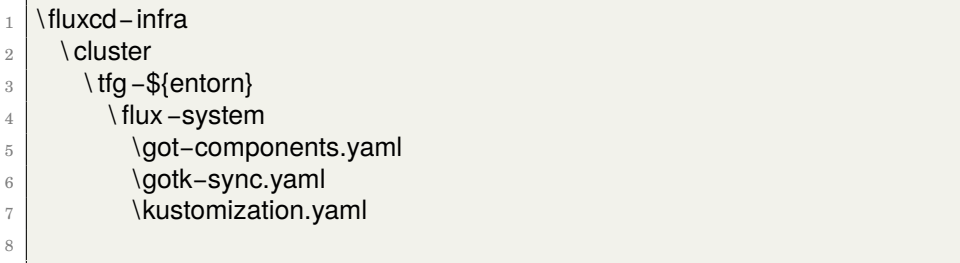

#### Codi 2.40: FluxCD structura de directoris

<span id="page-48-1"></span>Els manifests que hi ha dintre del directori flux-system són els encarregats de configurar el clúster, el fitxer *kustomization.yaml* [4.15](#page-63-1) carrega els altres dos fitxers. Parem especial atenció al fitxer *gotk-synk.yaml* lst:flux-gotksync que defineix el directory *clusters/tfg-prod* com a font de configuracions. Així, definirem aquí els nostres manifests.

El fitxer *scds-source.yaml* configura la monitorització de la branca main del nostre repositori com a font de la veritat amb intervals d'1 minut.

<span id="page-48-0"></span>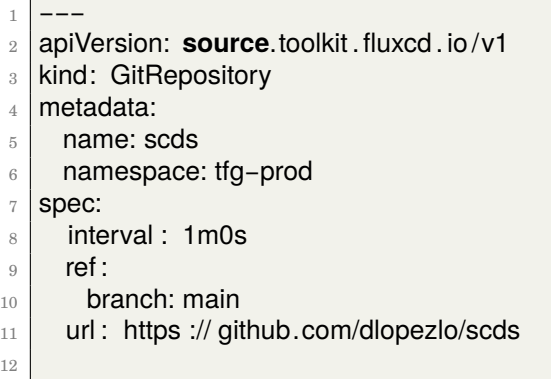

#### Codi 2.41: FluxCD SCDS Git Repository

En el fitxer *scds-helmrelease.yaml* definim com s'instal·la la nostra aplicació en el clúster. En el nostre cas s'utilitza el chart de Helm que es pot trobar en la ruta *./devops/k8s/helm/scds* del repositori. Per simplicitat hem optat per incloure els valors la nostra configuració dintre del propi manifest però podríem haver estructurat els directoris per tal que tots els clústers agafin la definició d'un directori base i apliquin els valors de d'un fitxer *values.yaml* o un objecte *configmap* de Kubernetes.

Veiem el següent codi [2.42](#page-49-0) i parem atenció a la propietat:

```
1 .spec.chart.spec.reconcileStrategy: Revision
```
Aquesta part de la configuració és molt important per tal que el flux d'integració automatitzat basat en *commits* al codi font de l'aplicació apliqui correctament. El funcionament per defecte dels objectes *HelmRelease* depèn de la versió del chart, és a dir, FluxCD monitoritza la versió que hi ha definida al fitxer *Chart.yaml* i quan detecta una versió nova fa la reconciliació i desplega el nou chart. En el nostre cas no volem haver de modificar la versió manualment of mitjançant una *Github Action* sinó que volem que el procés sigui transparent i simple. Per aquesta raó hem definit l'estratègia com a *Revision*, que permet desencadenar el procés quan el repositori es modificat.

<span id="page-49-1"></span><span id="page-49-0"></span>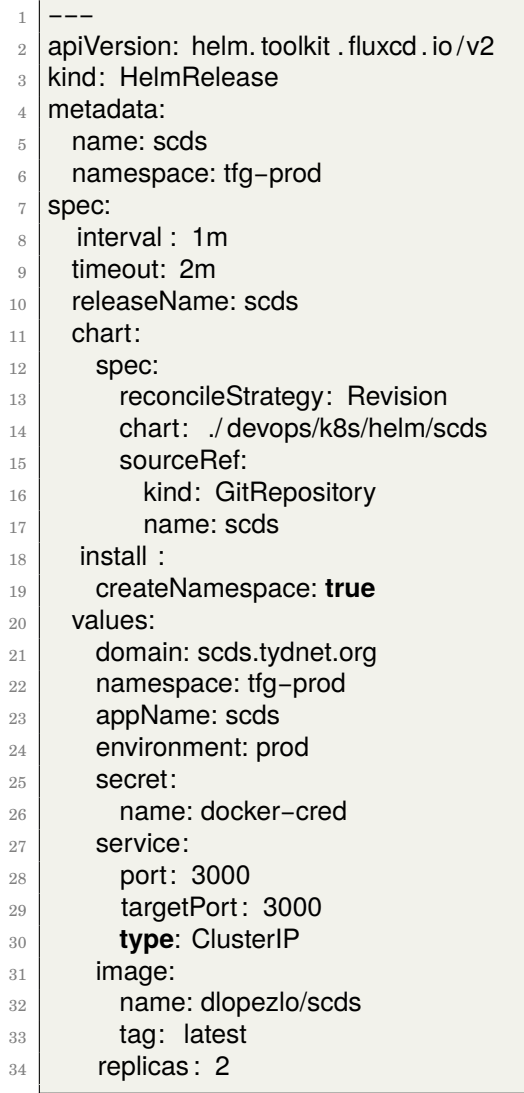

#### Codi 2.42: FluxCD SCDS Helm Rerelease

Finalment, el flux final ha acabat i en quan volem fer un canvi a la configuració seguim el següent procediment:

- 1. L'usuari clona el repositori *scds*.
- 2. Es crea una branca nova a partir de la principal.
- 3. Es realitzen els canvi desitjats, per exemple, el fitxer *ssh-data.json* i es pugen els canvis al repositori.
- 4. Es crea una nova pull request.
- 5. S'activen els workflows de la pull request.
- 6. Un *code owner* revisa i aprova la pull request.
- 7. S'integra el codi a la branca principal.
- <span id="page-50-0"></span>8. S'activa el workflow de creació i publicació de la imatge de Docker.
- 9. FluxCD detecta que hi ha una nova revisió del codi en el repositori i activa la reconciliació desplegant la nova versió.
- 10. Els canvis ja estan disponibles a l'aplicació publicada.

# <span id="page-51-3"></span><span id="page-51-0"></span>**Capítol 3**

# **Conclusions**

# <span id="page-51-1"></span>**3.1 Revisió de la planificació**

La planificació del projecte s'ha complert de manera molt satisfactòria, s'ha executat tot el projecte dintre del període del tres primers lliuraments, tant la part tècnica com la redacció de la memòria.

El projecte va patir una petita desviació relacionada amb les tasques d'integració de components a l'entorn de desenvolupament. En concret, s'havia previst que al final del segon lliurament es desplegaria usant GitOps una aplicació web de tipus *Hello World* en el clúster local de *KinD*. Malauradament, van sorgir dos problemes:

- La gestió de certificats amb cert-manager a l'entorn intern no funcionava correctament. Tanmateix, no era una funcionalitat essencial en aquest moment del projecte i les mateixes configuracions funcionarien en l'entorn final de producció.
- Assimilar els conceptes i coneixements necessaris sobre *FluxCD* i integrar-los amb *Helm* va suposar més temps del previst. La incidència es va resoldre finalment desplegant l'aplicació usant *Helm* de manera manual. Tot i així, el projecte estava molt avançat, i durant el termini del tercer lliurament es va resoldre el problema i no va suposar una desviació en el lliurament final del projecte.

# <span id="page-51-2"></span>**3.2 Assoliment dels objectius**

A la planificació inicial ens vam proposar els quatre objectius següents, analitzem aquí el seu grau de consecució:

• Es desenvolupa una aplicació web que serveix la configuració de ssh actualitzada per a l'usuari que la sol·licita.

- <span id="page-52-0"></span>• El desplegament successiu de la solució es realitza automàticament mitjançant únicament interaccions amb el repositori de codi.
- La solució és reutilitzable en la resolució d'altres projectes.
- S'adquireix experiència pràctica demostrable en les àrees i tecnologies del projecte.

Tot i ser el primer objectiu que ens vam proposar, desenvolupar l'aplicació va ser de les darreres accions que es van realitzar. La seva funcionalitat estava molt definida i acotada, el desenvolupament no presentava la complexitat de les altres tasques. En finalitzar el tercer lliurament, juntament amb la memòria del projecte, tenim una aplicació publicada a internet que retorna la configuració ssh creada a partir de les dades del repositori. En provar-la comprovem que sintàcticament és correcta i podem connectar-nos a algun dels servidors definits. Aquest primer objectiu s'ha assolit satisfactòriament.

Un cop desenvolupada i desplegada l'aplicació en l'entorn de producció, gràcies a les configuracions realitzades al component de GitOps *FluxCD* i la seva integració amb el repositori de l'aplicació i el chart de *Helm* hem aconseguit que en actualitzar el codi de l'aplicació es llenci tot el procés de creació de la imatge del contenidor, es publiqui en el registre i finalment s'instal·li una nova versió de l'aplicació empaquetada amb *Helm.* Aquest segon objectiu, que és en realitat la part tècnica final del projecte, ha estat assolit molt satisfactòriament.

Tanmateix, aquesta part va patir un canvi d'implementació durant el desenvolupament. La primera aproximació de la solució era la creació d'una acció de github que havia dáctualitzar la versió del chart, requeriment per a que es llenci el procés d'actualització. Aquest mètode va presentar alguns problemes a l'hora de crear la funció que actualitzava el fitxer amb la versió i no resultava massa elegant haver d'incrementar constantment el dígit del*patch level*. Rellegint detingudament la documentació vam veure que era més adient canviar l'estratègia de reconciliació i usar la revisió del repositori.

El tercer objectiu també s'ha assolit correctament, doncs el projecte ha estat dissenyat per a ser una solució genèrica a un problema que es pot adaptar aplicacions. El projecte està cohesionat entre les diferents parts i presenta poc acoblament. Podem canviar l'aplicació per qualsevol altra, fins i tot més complexa, i seguir usant la mateixa arquitectura amb petites adaptacions a la configuració. En canvis més grans, com podria ser usar altres solucions basades en contenidors (ECS per exemple), es pot reaprofitar gran part del projecte i canviar els components específics que treballen amb Kubernetes per uns altres.

Finalment, un cop finalitzat el projecte i comprovat que funciona repassem el camí que hem realitzat. L'idea original era la d'usar el projecte com a excusa per a aprendre, practicar i en definitiva adquirir experiència en diferents tecnologies. En <span id="page-53-1"></span>algunes d'elles comptàvem amb un coneixement molt bàsic, com era l'àrea de Kubernetes, *Helm* , *FluxCD* o *Go*. En d'altres, un coneixement més extens ha ajudat a solucionar diversos problemes que han anat sorgint. En dissenyar la solució, hi havia moltes parts fosques relacionades amb el funcionament d'alguns dels components i com s'integrarien a la pràctica que aportaven un grau elevat d'incertesa quan a l'èxit del projecte tal i com es va pensar originalment. Realitzar el projecte de manera incremental, usant primer un entorn de desenvolupament, creant els manifestos, instal·lant els components manualment per tal d'eliminar la complexitat de l'automatització i validar el seu funcionament ha ajudat molt a esclarir dubtes i entendre millor la solució global i com s'interrelacionen els components. Trencar el problema en petites fites ha estat clau en la consecució del projecte i en l'aprenentatge de les noves tecnologies.

Hi ha hagut moments en que el projecte no funcionava com s'esperava degut a problemes relacionats amb particularitat de la implementació de Kubernetes a *DigitalOcean*, per exemple. Aquestes incidències ens han obligat a realitzar diversos anàlisis en profunditat, repassar la documentació i les configuracions per tal de detectar i solucionar el problema. Hem hagut de repetir la instal·lació diverses vegades per assegurar que podem documentar un procés que funciona. Un dels avantatges de la IaC és el de poder recrear la infraestructura de manera fàcil. Tot això, ha fet que puguem obtenir un coneixement més pròxim de les diferents parts per poder enfrontar-nos amb més confiança a futurs projectes que treballin amb els mateixos component. L'expertesa s'adquireix amb dedicació i molt de temps, aquí hem donat el primer pas d'aquest camí. Podem dir que hem assolit l'objectiu més important del projecte.

# <span id="page-53-0"></span>**3.3 Vies futures de treball**

Hem comentat en la introducció que aquest projecte és molt transversal i que és compost de la integració de tecnologies de diverses àrees de coneixement. Si hagués estat desenvolupat en un àmbit empresarial hauria realitzat per diversos equips funcionals especialistes en cada àmbit que es centrarien en la realització de les funcionalitats necessàries amb els estàndards més alts. Un projecte com aquest, realitzat per una sola persona, a temps parcial i en el marc de l'àmbit acadèmic necessàriament ha de tenir un abast limitat i deixar marge a futurs projectes d'ampliació. A continuació passem a enumerar algunes d'aquestes:

**Creació i distribució de noves configuracions:** L'aplicació es pot estendre per tal de servir altres tipus de configuracions com poden ser les d'accés a *aws*, la configuració de client de clústers de Kubernetes, entre altres. L'aplicació desenvolupada serveix com a base per a crear d'altres serveis separats o integrar-los en la pròpia aplicació. Caldria:

• Crear la plantilla per a la nova configuració i definir les configuracions possibles que es poden donar.

- <span id="page-54-1"></span>• Crear el fitxer amb les dades a afegir. Definir l'estructura i exemples del fitxer de configuració que serveixin com a base i documentació.
- Afegir un *Handler* pel nou punt d'entrada *https://mydomain/myNewService* i la lògica pròpia si és necessari per al cas d'ús.

**Millora de les eines de CI:** Com a part del flux d'actualització de *scds* una part molt important i necessària és la revisió de les pull requests dels usuaris, doncs s'ha de verificar que el codi que s'integra i que finalment executaran els usuaris. En la configuració de ssh podem incloure comandes com:

```
1 ProxyCommand bash −c "fwknop −R −n dudi; sleep 3; nc %h %p"
```
#### Codi 3.1: ProxyCommand

Un usuari maliciós podria introduir aquí comandes que executessin accions per robar dades, destructives, o per vulnerar la seguretat de l'usuari i l'empresa, per exemple. Depenem molt de la revisió manual del codi per part dels mantenidors del repositori per tal de validar que les configuracions que s'integren són confiables. Podem incloure entre les tasques que s'executen després de la creació de la PR validacions que analitzin les comandes incloses al ProxyCommand i avisin si es detecten accions potencialment malicioses o fora de les permeses. Aquestes ajudes facilitarien molt les revisions de codi i ajudarien a evitar problemes de seguretat.

**Integració empresarial:** Un dels pressupostos de la realització del projecte quant a seguretat era que l'aplicació en un entorn corporatiu estaria limitat al perímetre de l'empresa, bé sigui perquè es situa dintre de la pròpia xarxa privada, o bé perquè tot i estar accessible des d'internet s'han creat llistes de accés, regles de tallafocs i altres mecanismes que filtren la visibilitat del servei. Així, quant a la seguretat es podria treballar en dissenyar una autenticació que s'integrés amb les altres eines corporatives, per exemple, certificats personals emesos per la CA corporativa als usuaris.

# <span id="page-55-0"></span>**Capítol 4**

# **Annexes**

Tot el codi font del projecte es trobar al repositori: [https://github.com/dlopezlo/scds,](https://github.com/dlopezlo/scds) a continuació s'exposen els codis fonts més rellevants per tal de facilitar la lectura d'aquest treball:

<span id="page-55-1"></span>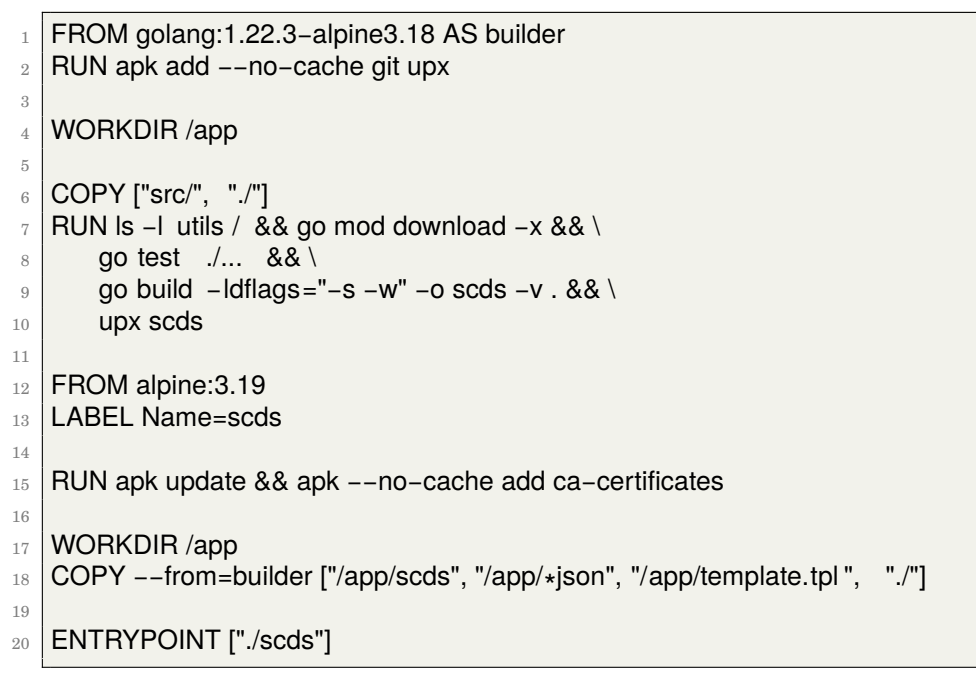

```
Codi 4.1: Dockerfile
```

```
_1 build:
2 docker build −t dlopezlo/scds −f Dockerfile .
3 run:
4 docker run −d −−rm −h local−scds −p 3000:3000 dlopezlo/scds
5 plantuml:
6 docker run −d −−rm −p 18080:8080 plantuml/plantuml−server:jetty
7 test:
8 cd src && go test ./... -v -cover
```
Codi 4.2: Makefile

<span id="page-55-3"></span>1 name: Docker

  $3 \mid #$  This workflow uses actions that are not certified by GitHub. # They are provided by a third−party and are governed by  $\frac{1}{5}$  # separate terms of service, privacy policy, and support  $6 \; \#$  documentation.  $7 \text{ }\rho\text{n}$ 8 push: 9 branches: [ "main" ] paths: [' src /∗∗'] **workflow dispatch:**  env # Use docker.io for Docker Hub if empty 15 | REGISTRY: docker.io  $_{16}$  # github. repository as  $\langle$  account $\rangle$ / $\langle$ repo $\rangle$  $_{17}$  | IMAGE\_NAME: \${{ github.repository }} jobs: build: 23 runs−on: ubuntu−latest permissions: 25 contents: read **packages:** write # This is used to complete the identity challenge # with sigstore / fulcio when running outside of PRs. id−token: write 31 steps: – name: Checkout repository 33 uses: actions/checkout@v4  $\frac{1}{25}$   $\frac{1}{25}$   $\frac{1}{2$  # https :// github.com/sigstore/cosign−installer – name: Install cosign  $\mathbf{a}$  if : github.event name != 'pull request' uses: sigstore /cosign−installer@v3.3.0 with: cosign−release: 'v2.2.2'  $\parallel$  # Set up BuildKit Docker container builder to be able to build # multi−platform images and export cache # https :// github.com/docker/setup−buildx−action  $-$  name: Set up Docker Buildx uses: docker/setup−buildx−action@v3 # Login against a Docker registry except on PR # https :// github.com/docker/login−action  $_{51}$  – name: Log into registry \$ $\{$  env. REGISTRY  $\}$  $\begin{bmatrix} 52 \end{bmatrix}$  if : github.event\_name != 'pull\_request' uses: docker/login−action@v3 with: registry :  $\frac{1}{2}$  env. REGISTRY }} 56 | username: \${{ secrets.DOCKER\_LOGIN }}

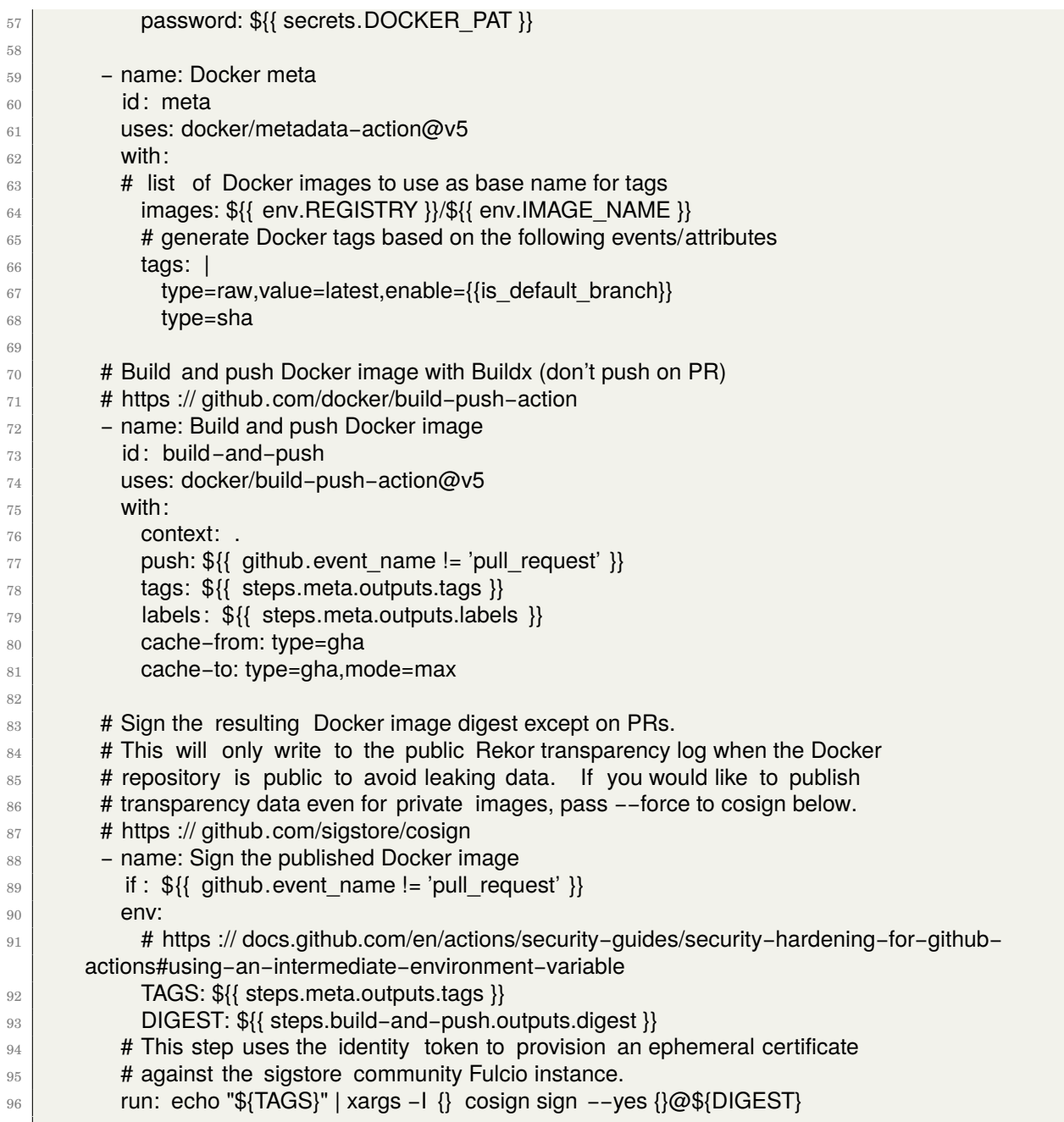

## Codi 4.3: Push to Docker GHA

<span id="page-57-0"></span>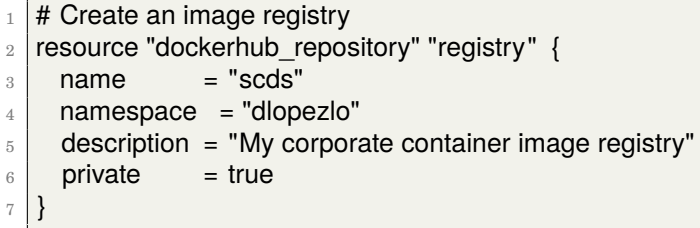

## Codi 4.4: Terraform dockerhub

```
1 terraform {
2 required version = ">= 0.13"
3
4 required_providers {
5 dockerhub = {
6 \mid source = "BarnabyShearer/dockerhub"
7 version = "> = 0.0.15"
8 }
9 \mid digitalocean = {
10 source = "digitalocean/digitalocean"
11 version = "\sim > 2.0"
12 }
13 }
14 }
```
Codi 4.5: Terraform provider

```
_1 provider "digitalocean" {}
2
3 resource "digitalocean_kubernetes_cluster" "tfg−prod" {
4 name = "tfg−pro"
5 region = "ams3"
6 # Grab the latest version slug from 'doctl kubernetes options versions'
7 version = "1.29.1−do.0"
8
9 node_pool {
10 name = "tfgpro-pool"
11 size = "s−2vcpu−2gb"
12 node_count = 2
13 \mid \}14 }
```
Codi 4.6: Terraform K8s Cluster a DigitalOcean

```
1 kind: Cluster
2 apiVersion: kind.x−k8s.io/v1alpha4
3 nodes:
4 − role : control−plane
5 | kubeadmConfigPatches:
\, \, \, \,7 kind: InitConfiguration
8 nodeRegistration:
9 kubeletExtraArgs:
10 node−labels: "ingress−ready=true"
11 extraPortMappings:
12 – containerPort: 80
13 hostPort: 80
14 protocol: TCP
_{15} – containerPort: 443
_{16} hostPort: 443
17 protocol: TCP
18 – role: worker
_{19} – role: worker
```
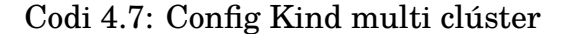

- <span id="page-59-0"></span>apiVersion: v1
- $_2$  | kind: Namespace
- metadata:
- labels:
- kubernetes.io/metadata.name: tfg−dev
- name: tfg−dev
- spec:
- $\frac{1}{8}$  finalizers :
- − kubernetes

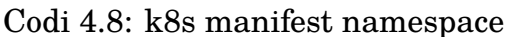

<span id="page-59-1"></span>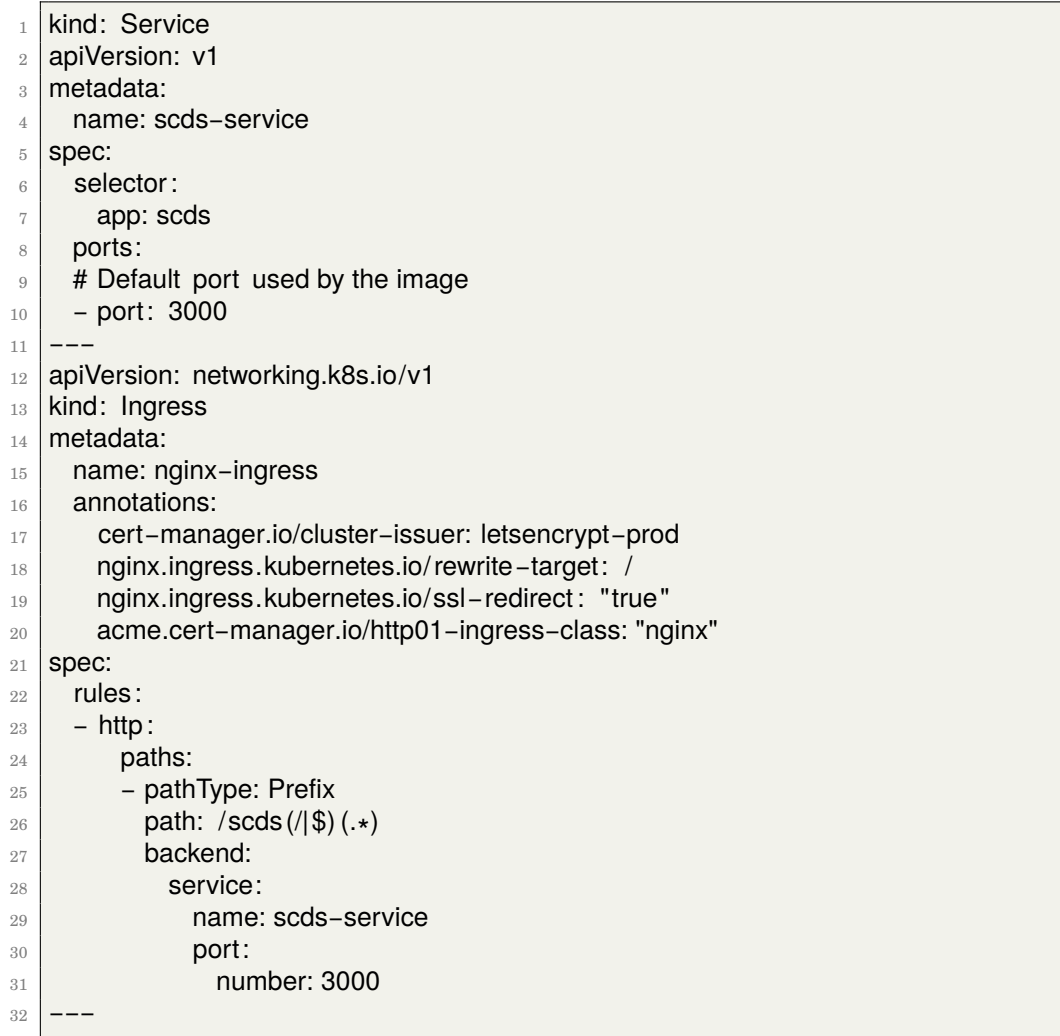

Codi 4.9: k8s manifest services

<span id="page-60-0"></span>

| $\mathbf{1}$   |                                      |
|----------------|--------------------------------------|
| $\overline{2}$ | apiVersion: v1                       |
| 3              | kind: Namespace                      |
| 4              | metadata:                            |
| 5              | labels:                              |
| 6              | kubernetes.io/metadata.name: tfg-dev |
| 7              | name: tfg-dev                        |
| 8              | spec:                                |
| 9              | finalizers:                          |
| 10             | - kubernetes                         |
| 11             |                                      |
| 12             | apiVersion: apps/v1                  |
| 13             | kind: Deployment                     |
| 14             | metadata:                            |
| 15             | name: scds-deployment                |
| 16             | labels:                              |
| 17             | app: scds                            |
| 18             | spec:                                |
| 19             | replicas: 2                          |
| 20             | selector:                            |
| 21             | matchLabels:                         |
| 22             | app: scds                            |
| 23             | template:                            |
| 24             | metadata:                            |
| 25             | labels:                              |
| 26             | app: scds                            |
| 27             | spec:                                |
| 28             | containers:                          |
| 29             | - name: ssh-config-server            |
| 30             | image: dlopezlo/scds: latest         |
| 31             | imagePullPolicy: Always              |
| 32             | ports:                               |
| 33             | - containerPort: 3000                |
| 34             |                                      |

Codi 4.10: k8s manifest deployment

<span id="page-61-0"></span>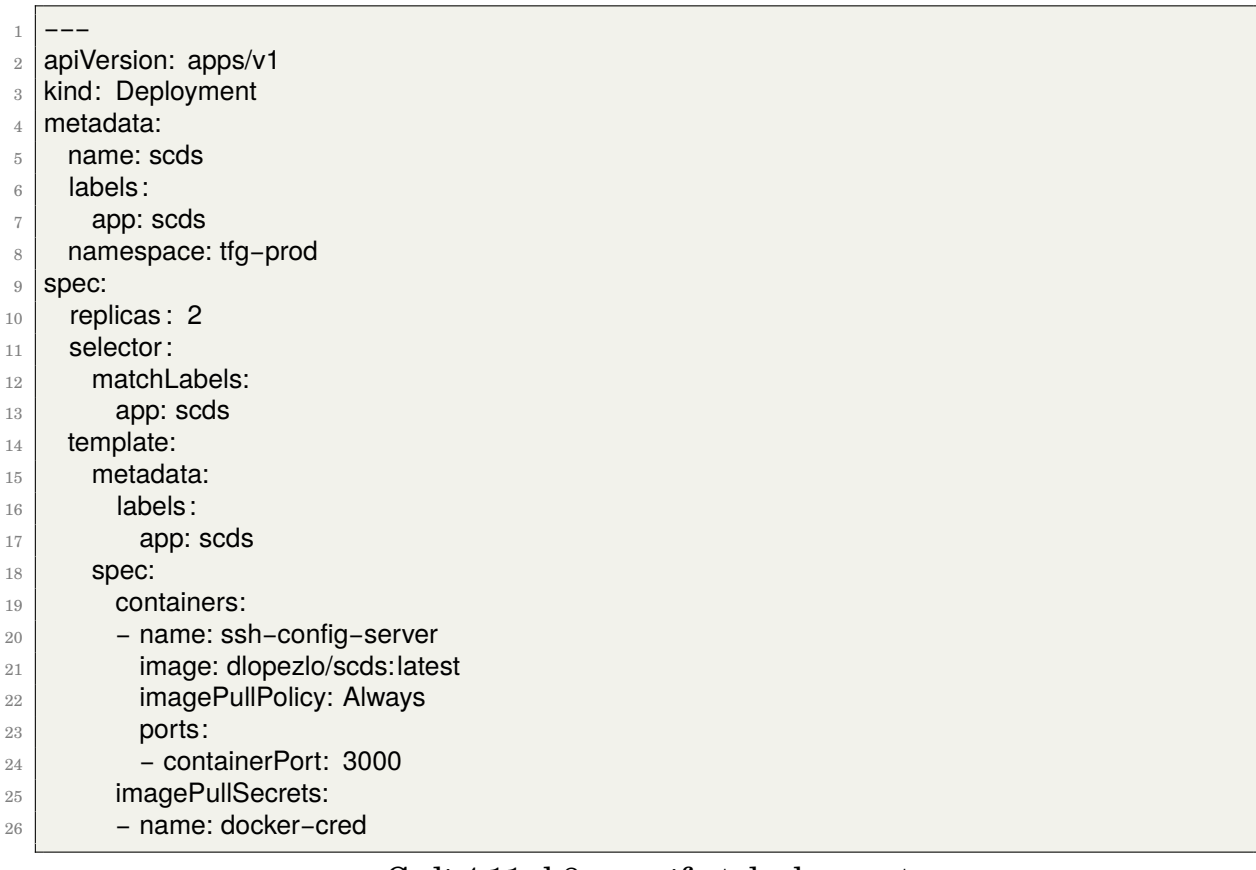

#### Codi 4.11: k8s manifest deployment

- apiVersion: v1
- <span id="page-61-1"></span> $2 \times 1$ kind: Namespace
- metadata:
- $_4$  labels:
- kubernetes.io/metadata.name: tfg−prod
- name: tfg−prod
- spec:
- 8<sup>8</sup> finalizers :
- − kubernetes

Codi 4.12: k8s manifest namespace

<span id="page-62-0"></span>

| $\mathbf{1}$ | kind: Service                                                          |
|--------------|------------------------------------------------------------------------|
| $\mathbf{2}$ | apiVersion: v1                                                         |
| 3            | metadata:                                                              |
| 4            | name: scds-service                                                     |
| 5            | namespace: tfg-prod                                                    |
|              | labels:                                                                |
| 6            | app: scds                                                              |
| 7            |                                                                        |
| 8            | spec:                                                                  |
| 9            | type: ClusterIP<br>selector:                                           |
| 10           |                                                                        |
| 11           | app: scds                                                              |
| 12           | ports:                                                                 |
| 13           | $-$ port: 3000                                                         |
| 14           | targetPort: 3000                                                       |
| 15           |                                                                        |
| 16           | apiVersion: networking.k8s.io/v1                                       |
| 17           | kind: Ingress                                                          |
| 18           | metadata:                                                              |
| 19           | name: scds-ingress                                                     |
| 20           | namespace: tfg-prod                                                    |
| 21           | labels:                                                                |
| 22           | app: scds                                                              |
| 23           | annotations:                                                           |
| 24           | cert-manager.io/cluster-issuer: letsencrypt-prod                       |
| 25           | acme.cert-manager.io/http01-edit-in-place: "true"                      |
| 26           | service.beta.kubernetes.io/do-loadbalancer-hostname: "scds.tydnet.org" |
| 27           | # nginx.ingress.kubernetes.io/rewrite-target: /                        |
| 28           | nginx.ingress.kubernetes.io/ssl-redirect: "false"                      |
| 29           | acme.cert-manager.io/http01-ingress-class: "nginx"                     |
| 30           | spec:                                                                  |
| 31           | ingressClassName: nginx                                                |
| 32           | rules:                                                                 |
| 33           | - host: scds.tydnet.org                                                |
| 34           | http:                                                                  |
| 35           | paths:                                                                 |
| 36           | - pathType: Prefix                                                     |
| 37           | path: /                                                                |
| 38           | backend:                                                               |
| 39           | service:                                                               |
| 40           | name: scds-service                                                     |
| 41           | port:                                                                  |
| 42           | number: 3000                                                           |
| 43           | tls :                                                                  |
| 44           | – hosts:                                                               |
| 45           | - scds.tydnet.org                                                      |
| 46           | secretName: letsencrypt-prod-secretname                                |
| 47           |                                                                        |
|              |                                                                        |

Codi 4.13: k8s manifest services

<span id="page-63-0"></span>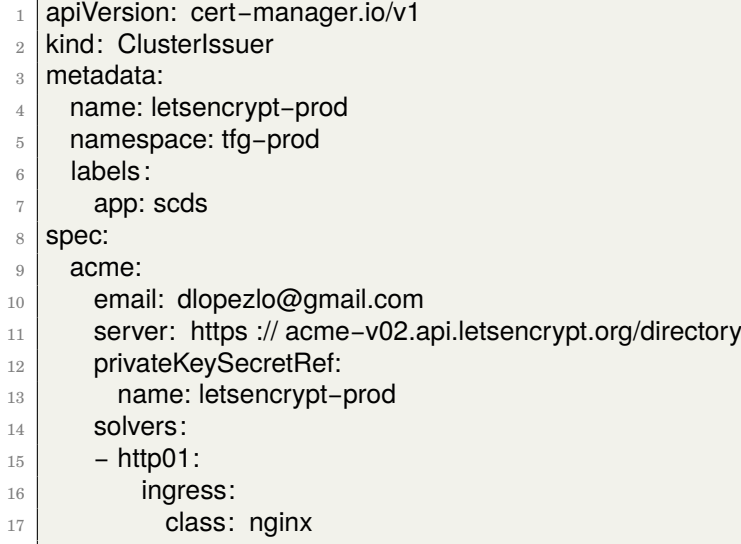

#### Codi 4.14: k8s manifest letsencrypt

- <span id="page-63-1"></span>apiVersion: kustomize.config.k8s.io/v1beta1
- $_2$  | kind: Kustomization
- <sup>3</sup> resources:
- − gotk−components.yaml
- − gotk−sync.yaml

#### Codi 4.15: FluxCD Kustomization

<span id="page-64-0"></span>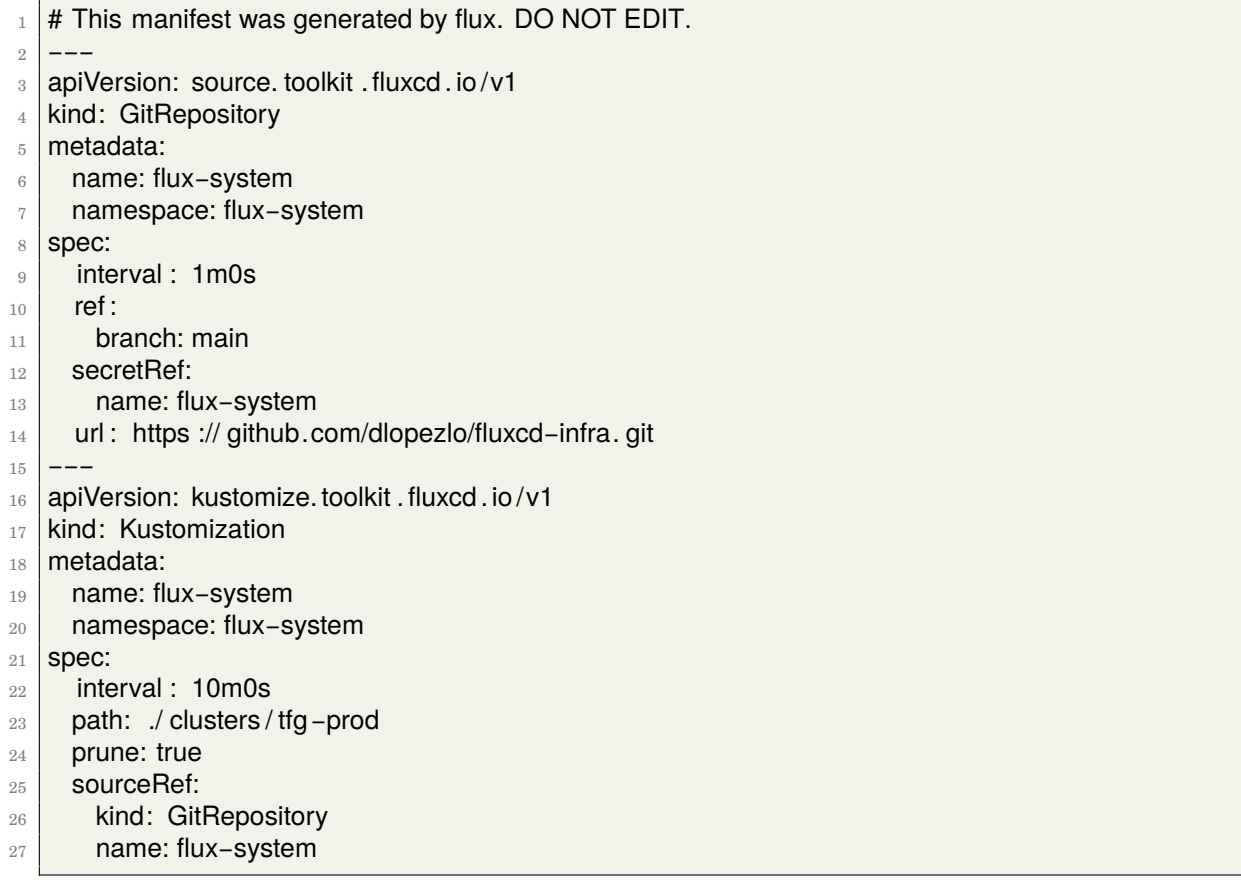

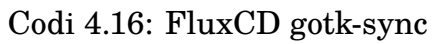

# **Glossari**

- **api** Application Programming Interface. Part d'una aplicació que permet a agents externs interactuar amb ella de manera programàtica. . [1,](#page-0-0) [24,](#page-25-1) [25](#page-26-2)
- **Bastion Server** Servidor accessible des d'internet, altament fortificat per a resistir atacs externs i que serveix com a punt d'entrada a servidors interns de la xarxa.. [1,](#page-0-0) [7](#page-8-3)
- **binari** Fitxer executable. [1,](#page-0-0) [39](#page-40-2)
- **bootstrap** Accions realitzades per a instalar un entorn des de zero.. [1,](#page-0-0) [20,](#page-21-5) [45,](#page-46-3) [46](#page-47-2)
- **CA** Acrònim de Certificate Authority. Entitat certificadora de certificats de domini.. [1,](#page-0-0) [31,](#page-32-0) [53](#page-54-1)
- **cd** Fa referència a "Desplegament Continu" i engloba a les accions automàtiques que s'executen per tal de desplegar el codi. [1,](#page-0-0) [10,](#page-11-1) [33](#page-34-6)
- **chart** Paquet contenidor d'aplicacions en manifests de kubernetes.. [1,](#page-0-0) [17,](#page-18-3) [19,](#page-20-2) [20,](#page-21-5) [39,](#page-40-2) [42–](#page-43-3)[44,](#page-45-4) [47,](#page-48-1) [51](#page-52-0)
- **ci** Terme que fa referència a "Integració Contínua" i engloba les accions automàtiques que s'executen durant la integració del codi en el repositori. [1,](#page-0-0) [16,](#page-17-3) [33](#page-34-6)
- **clúster** Agrupació de servidors que fan la mateixa tasca.. [1,](#page-0-0) [17–](#page-18-3)[20,](#page-21-5) [24](#page-25-1)[–26,](#page-27-1) [28,](#page-29-2) [29,](#page-30-1) [44–](#page-45-4)[47](#page-48-1)
- **contenidor** Tecnologia per a empaquetar aplicacions i les seves dependencies.. [1,](#page-0-0) [16,](#page-17-3) [17,](#page-18-3) [21,](#page-22-3) [34,](#page-35-3) [39](#page-40-2)[–41](#page-42-1)
- **crontab** Gestor de tasques programades en sistemes derivats de Unix. [1,](#page-0-0) [9](#page-10-3)
- **DevOps** DevOPs és ... . [1,](#page-0-0) [10](#page-11-1)
- **dns** Domain Name System. [1,](#page-0-0) [11,](#page-12-1) [31](#page-32-0)
- **framework** Conjunt d'eines, biblioteques, procesos i bones pràctiques que ens ajuden a programar de manera més eficient.. [1,](#page-0-0) [33,](#page-34-6) [34](#page-35-3)
- <span id="page-66-0"></span>**GitOps** GitOps és una forma de treballar que usa els repositoris de codi com a única font de la veritat per al desplegament de codi i infraestructura.. [1,](#page-0-0) [10,](#page-11-1) [17,](#page-18-3) [45,](#page-46-3) [50,](#page-51-3) [51](#page-52-0)
- **Go** Llenguatge de programació creat per Google. [1,](#page-0-0) [10,](#page-11-1) [16,](#page-17-3) [19,](#page-20-2) [33](#page-34-6)
- **hash** Funció resum criptogràfica.. [1,](#page-0-0) [41](#page-42-1)
- **http** HyperText Transfer Protocol. Protocol d'intercanvi d'ihnformació de la WWW.. [1,](#page-0-0) [35](#page-36-3)
- **IaC** De l'anglès, Infrastructure as Code. Definició de la infraestructura en codi per aprofitar les bones pràctiques de la codificació.. [1,](#page-0-0) [11,](#page-12-1) [16,](#page-17-3) [19,](#page-20-2) [21,](#page-22-3) [52](#page-53-1)
- **ingress** Controlador de tràfic d'entrada.. [1,](#page-0-0) [29,](#page-30-1) [31,](#page-32-0) [39](#page-40-2)
- **ip** Acrònim de Internet Protocol, fa referència a l'adreça que identifica un host a internet.. [1,](#page-0-0) [31](#page-32-0)
- **Json** Acrònim de JavaScript Object Notation és format d'intercanvi de dades basat en text.. [1,](#page-0-0) [8,](#page-9-2) [10,](#page-11-1) [33](#page-34-6)[–35](#page-36-3)
- **Kubernetes** Sistema orchestrador de contenidors. [1,](#page-0-0) [10,](#page-11-1) [11,](#page-12-1) [16,](#page-17-3) [17,](#page-18-3) [19,](#page-20-2) [21,](#page-22-3) [23](#page-24-2)[–25,](#page-26-2) [29,](#page-30-1) [31,](#page-32-0) [39,](#page-40-2) [42,](#page-43-3) [43,](#page-44-2) [45,](#page-46-3) [47,](#page-48-1) [51,](#page-52-0) [52](#page-53-1)
- **Makefile** Sistema d'automatització usat comunment en la compilacio de codi.. [1,](#page-0-0) [19,](#page-20-2) [37,](#page-38-1) [39](#page-40-2)
- **manifest** Fitxer que conté la definició de recursos de Kubernetes.. [1,](#page-0-0) [17,](#page-18-3) [19](#page-20-2)[–21,](#page-22-3) [26,](#page-27-1) [39,](#page-40-2) [42,](#page-43-3) [43,](#page-44-2) [47](#page-48-1)
- **namespace** Separació lògica en l'espai de memòria per a gestionar la colisió de recursos.. [1,](#page-0-0) [29,](#page-30-1) [39,](#page-40-2) [42](#page-43-3)
- **pipeline** Conjunt de procesos de CI.. [1](#page-0-0)
- **pod** Unitat mínima de procés en Kubernetes. Un pod pot estar format per un o més contenidors.. [1,](#page-0-0) [24,](#page-25-1) [31,](#page-32-0) [42](#page-43-3)
- **port-knocking** Tècnica de seguretat que permet obrir ports en un firewall mitjançant l'enviament de seqüències croncretes de paquets.. [1,](#page-0-0) [7](#page-8-3)
- **pull request** Petició d'integració de codi d'una branca en una altra en git.. [1,](#page-0-0) [10,](#page-11-1) [17,](#page-18-3) [21,](#page-22-3) [41,](#page-42-1) [48,](#page-49-1) [53](#page-54-1)
- **shift-left** Es refereix a moure la responsabilitat d'una tasca al principi del seu cicle de vida, en aquest cas els usuaris o els desenvolupadors.. [1,](#page-0-0) [10](#page-11-1)
- **ssh** Protocol d'access segur.. [1,](#page-0-0) [8,](#page-9-2) [10,](#page-11-1) [17,](#page-18-3) [35,](#page-36-3) [37,](#page-38-1) [50,](#page-51-3) [51,](#page-52-0) [53](#page-54-1)

**TLS** Transport Layer Security. Tecnologia de xifrat del canal de comunició.. [1,](#page-0-0) [29,](#page-30-1) [31,](#page-32-0) [33](#page-34-6)

**token** Cadena de text que serveix com a autenticació contra serveis.. [1,](#page-0-0) [23](#page-24-2)

**workflow** Conjunt de procesos de CI de Github Actions.. [1,](#page-0-0) [41,](#page-42-1) [48,](#page-49-1) [49](#page-50-0)

# <span id="page-68-0"></span>**Capítol 5**

# **Fonts d'informació i bibliografia**

- <span id="page-68-1"></span>[1] Inc. Atlassian. *Trello Project management*. 2024. url: <https://trello.com/>. Darrer accés: 15/04/2024.
- <span id="page-68-7"></span>[2] PlantUML Authors. *Gantt diagrams with PlantUML*. 2024. url: https:// [plantuml.com/gantt-diagram](https://plantuml.com/gantt-diagram). Darrer accés: 15/04/2024.
- <span id="page-68-10"></span>[3] DigitalOcean. *Accessing pods over a managed load-balancer from inside the cluster*. 2024. url: [https://github.com/digitalocean/digitalocean-cloud](https://github.com/digitalocean/digitalocean-cloud-controller-manager/blob/master/docs/controllers/services/examples/README.md#accessing-pods-over-a-managed-load-balancer-from-inside-the-cluster)[controller- manager/blob/master/docs/controllers/services/examples/](https://github.com/digitalocean/digitalocean-cloud-controller-manager/blob/master/docs/controllers/services/examples/README.md#accessing-pods-over-a-managed-load-balancer-from-inside-the-cluster) [README.md#accessing-pods-over-a-managed-load-balancer-from-inside](https://github.com/digitalocean/digitalocean-cloud-controller-manager/blob/master/docs/controllers/services/examples/README.md#accessing-pods-over-a-managed-load-balancer-from-inside-the-cluster)[the-cluster](https://github.com/digitalocean/digitalocean-cloud-controller-manager/blob/master/docs/controllers/services/examples/README.md#accessing-pods-over-a-managed-load-balancer-from-inside-the-cluster). Darrer accés: 18/05/2024.
- <span id="page-68-9"></span>[4] Inc. Digitalocean. *Digitalocean K8s cluster with terraform*. 2024. URL: [https:](https://docs.digitalocean.com/reference/terraform/reference/resources/kubernetes_cluster/) [/ / docs . digitalocean . com / reference / terraform / reference / resources /](https://docs.digitalocean.com/reference/terraform/reference/resources/kubernetes_cluster/) [kubernetes\\_cluster/](https://docs.digitalocean.com/reference/terraform/reference/resources/kubernetes_cluster/). Darrer accés: 12/05/2024.
- <span id="page-68-4"></span>[5] Inc. Docker. *Docker, tecnologia de contenidors*. 2024. url: <https:/docker.com>. Darrer accés: 14/04/2024.
- <span id="page-68-5"></span>[6] Inc. Docker. *DockerHub, repositori de contenidors*. 2024. url: https : /hub. [docker.com](https:/hub.docker.com). Darrer accés: 14/04/2024.
- <span id="page-68-8"></span>[7] a CNCF Project. FluxCD authors. *Flux - the GitOps family of projects*. 2024. url: <https://fluxcd.io/>. Darrer accés: 15/04/2024.
- <span id="page-68-6"></span>[8] The Linux Foundation. *Production-Grade Container Orchestration*. 2024. URL: <https://kubernetes.io/>. Darrer accés: 16/04/2024.
- <span id="page-68-3"></span>[9] Inc. GitHub. *GitHub Action documentation*. 2024. url: [https://github.com/](https://github.com/features/actions) [features/actions](https://github.com/features/actions). Darrer accés: 14/04/2024.
- <span id="page-68-2"></span>[10] Inc. GitHub. *Take GitHub to the command line*. 2024. url: [https : / / cli .](https://cli.github.com/) [github.com/](https://cli.github.com/). Darrer accés: 14/04/2024.
- <span id="page-68-12"></span>[11] Google. *encoding*/*json documentation*. 2024. URL: https://pkg.go.dev/ [encoding/json](https://pkg.go.dev/encoding/json). Darrer accés: 12/05/2024.
- <span id="page-68-11"></span>[12] Google. *text/template documentation*. 2024. url: [https://pkg.go.dev/text/](https://pkg.go.dev/text/template) [template](https://pkg.go.dev/text/template). Darrer accés: 12/05/2024.
- <span id="page-69-1"></span>[13] Google. What is Site Reliability Engineering (SRE)? 2024. url: https:// [https://sre.google/](https://https://sre.google/). Darrer accés: 21/05/2024.
- <span id="page-69-2"></span>[14] Inc. Google. *Go programming language*. 2024. url: <https://go.dev>. Darrer accés: 14/04/2024.
- <span id="page-69-5"></span>[15] Hashicorp. *Automate infrastructure on any cloud*. 2024. url: [https://www.](https://www.terraform.io/) [terraform.io/](https://www.terraform.io/). Darrer accés: 15/04/2024.
- <span id="page-69-4"></span>[16] a CNCF Project. Helm Authors. *The package manager for Kubernetes*. 2024. url: <https://fluxcd.io/>. Darrer accés: 15/04/2024.
- <span id="page-69-0"></span>[17] RedHat Inc. *What is GitOps??* 2024. url: https://www.redhat.com/es/ [topics/devops/what-is-gitops](https://www.redhat.com/es/topics/devops/what-is-gitops). Darrer accés: 21/05/2024.
- <span id="page-69-7"></span>[18] Peter Kieltyka. *Chi documentation*. 2024. url: <https://go-chi.io/#/README>. Darrer accés: 12/05/2024.
- <span id="page-69-3"></span>[19] KinD. *KinD, Kubernetes in Docker*. 2024. url: <https://kind.sigs.k8s.io/>. Darrer accés: 14/04/2024.
- <span id="page-69-6"></span>[20] Kubernetes. *Nginx Ingress installation guide in Digital Ocean*. 2024. url: [https : / / kubernetes . github . io / ingress - nginx / deploy / #digital - ocean](https://kubernetes.github.io/ingress-nginx/deploy/#digital-ocean). Darrer accés: 20/05/2024.
- <span id="page-69-8"></span>[21] Testify Maintainers. testify documentation. 2024. url: [https://github.com/](https://github.com/stretchr/testify) [stretchr/testify](https://github.com/stretchr/testify). Darrer accés: 12/05/2024.